## **Virtual Private Cloud**

# **Service Overview**

**Issue** 45 **Date** 2024-03-30

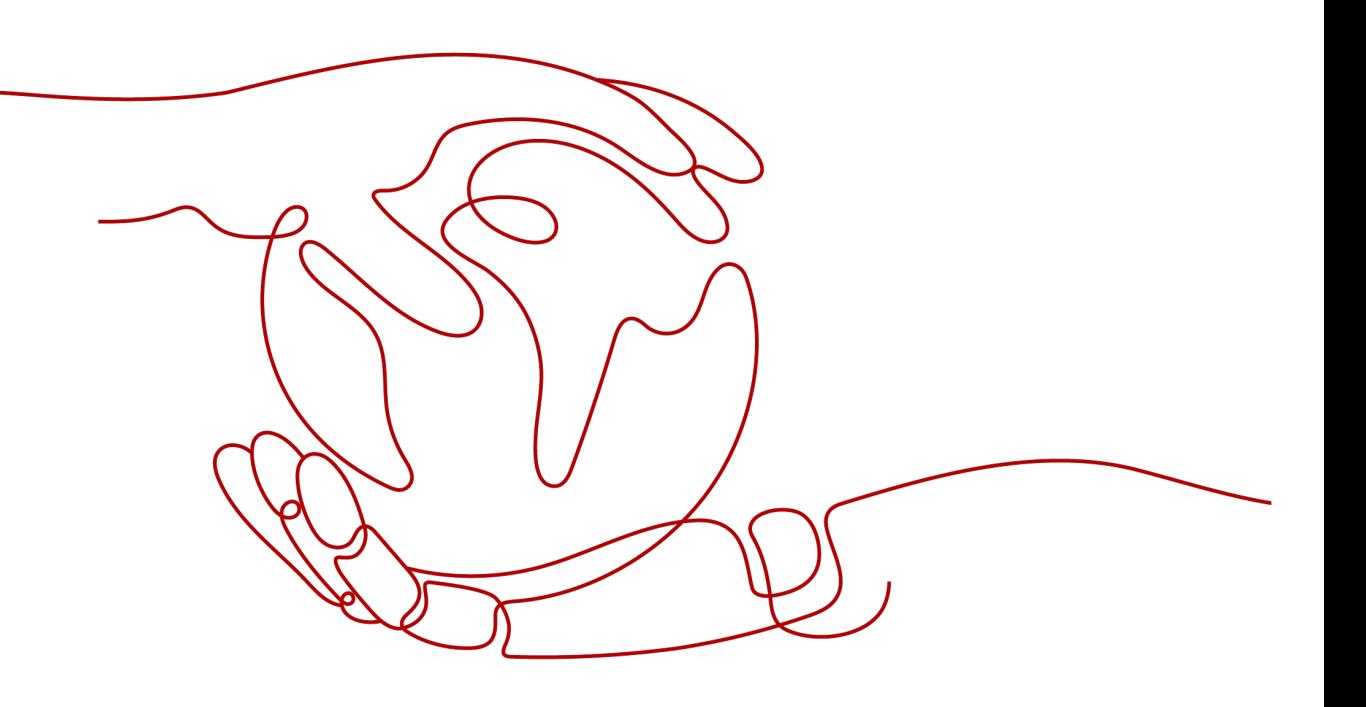

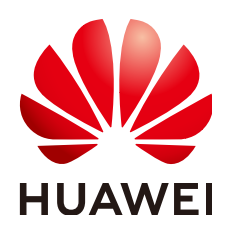

### **Copyright © Huawei Cloud Computing Technologies Co., Ltd. 2024. All rights reserved.**

No part of this document may be reproduced or transmitted in any form or by any means without prior written consent of Huawei Cloud Computing Technologies Co., Ltd.

## **Trademarks and Permissions**

 $\triangle \triangleright$  and other Huawei trademarks are the property of Huawei Technologies Co., Ltd. All other trademarks and trade names mentioned in this document are the property of their respective holders.

## **Notice**

The purchased products, services and features are stipulated by the contract made between Huawei Cloud and the customer. All or part of the products, services and features described in this document may not be within the purchase scope or the usage scope. Unless otherwise specified in the contract, all statements, information, and recommendations in this document are provided "AS IS" without warranties, guarantees or representations of any kind, either express or implied.

The information in this document is subject to change without notice. Every effort has been made in the preparation of this document to ensure accuracy of the contents, but all statements, information, and recommendations in this document do not constitute a warranty of any kind, express or implied.

# **Huawei Cloud Computing Technologies Co., Ltd.**

Address: Huawei Cloud Data Center Jiaoxinggong Road Qianzhong Avenue Gui'an New District Gui Zhou 550029 People's Republic of China

Website: <https://www.huaweicloud.com/intl/en-us/>

# **Contents**

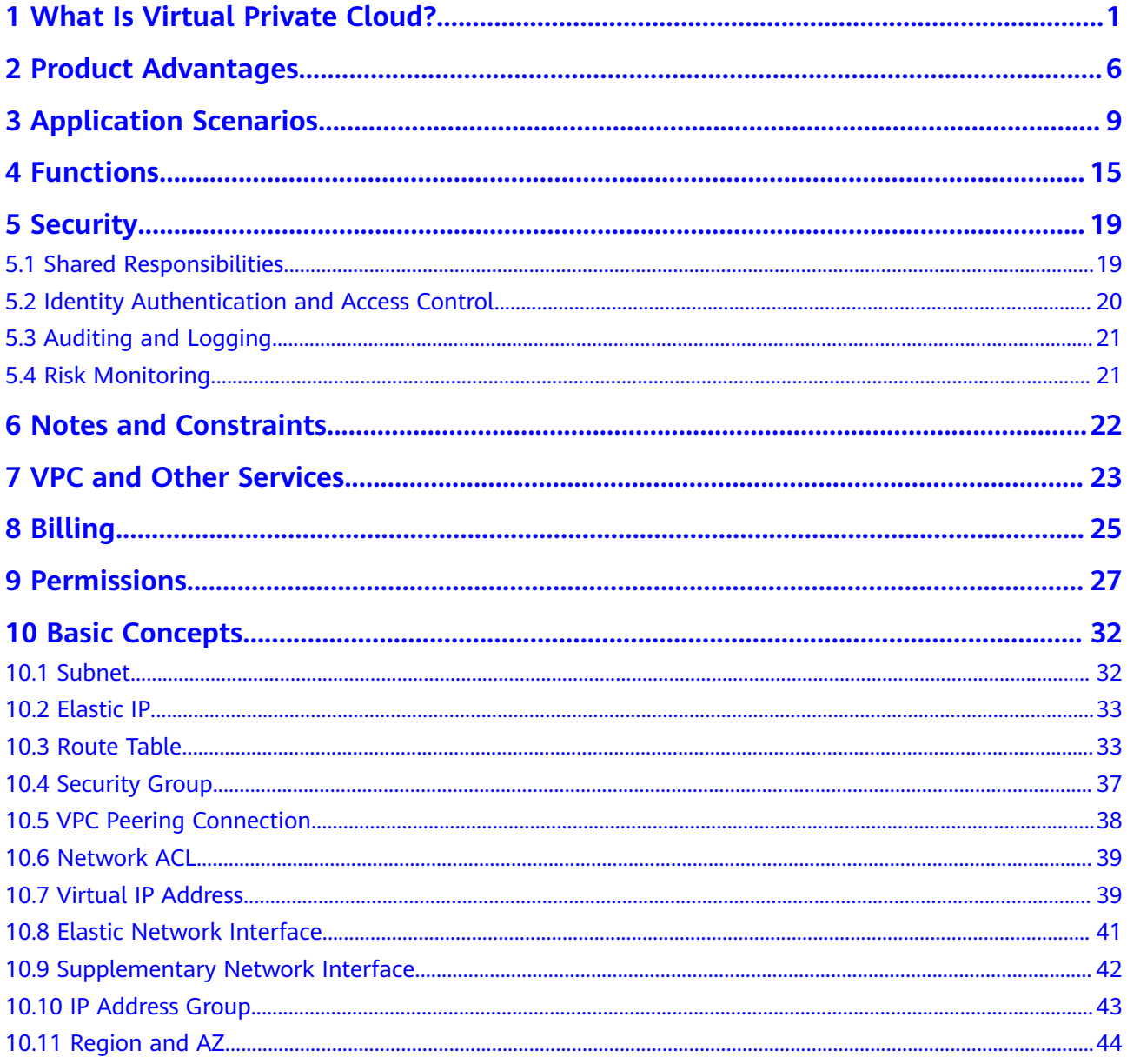

# <span id="page-3-0"></span>**1 What Is Virtual Private Cloud?**

## **VPC Overview**

Virtual Private Cloud (VPC) allows you to provision logically isolated virtual private networks for cloud resources, such as cloud servers, containers, and databases. You can create subnets, security groups, network ACLs, route tables, and more to manage cloud resources flexibly. You can also use EIPs to connect cloud resources in VPCs to the Internet, and use Direct Connect and VPN to connect on-premises data centers to VPCs to build a hybrid cloud network.

The VPC service uses network virtualization technologies, such as link redundancy, distributed gateway clusters, and multi-AZ deployment, to ensure network security, stability, and availability.

## **Product Architecture**

The following describes the basics, security, connectivity, and O&M of VPCs.

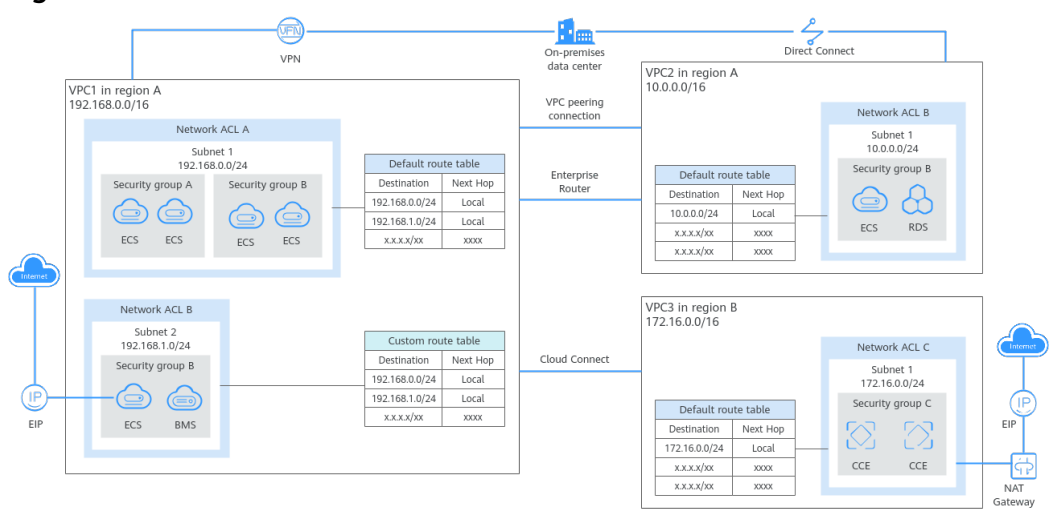

#### **Figure 1-1** VPC architecture

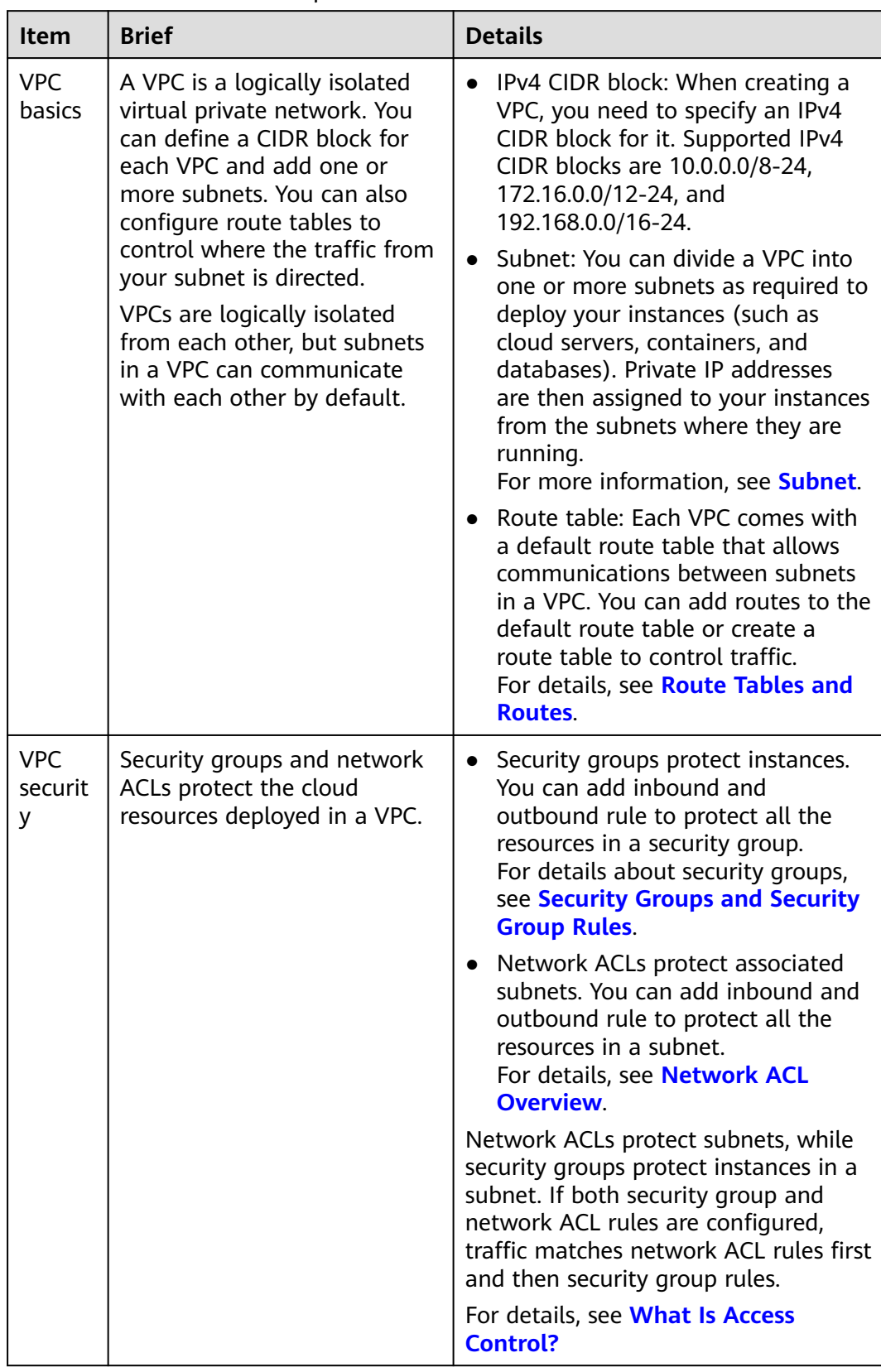

## **Table 1-1** Architecture description

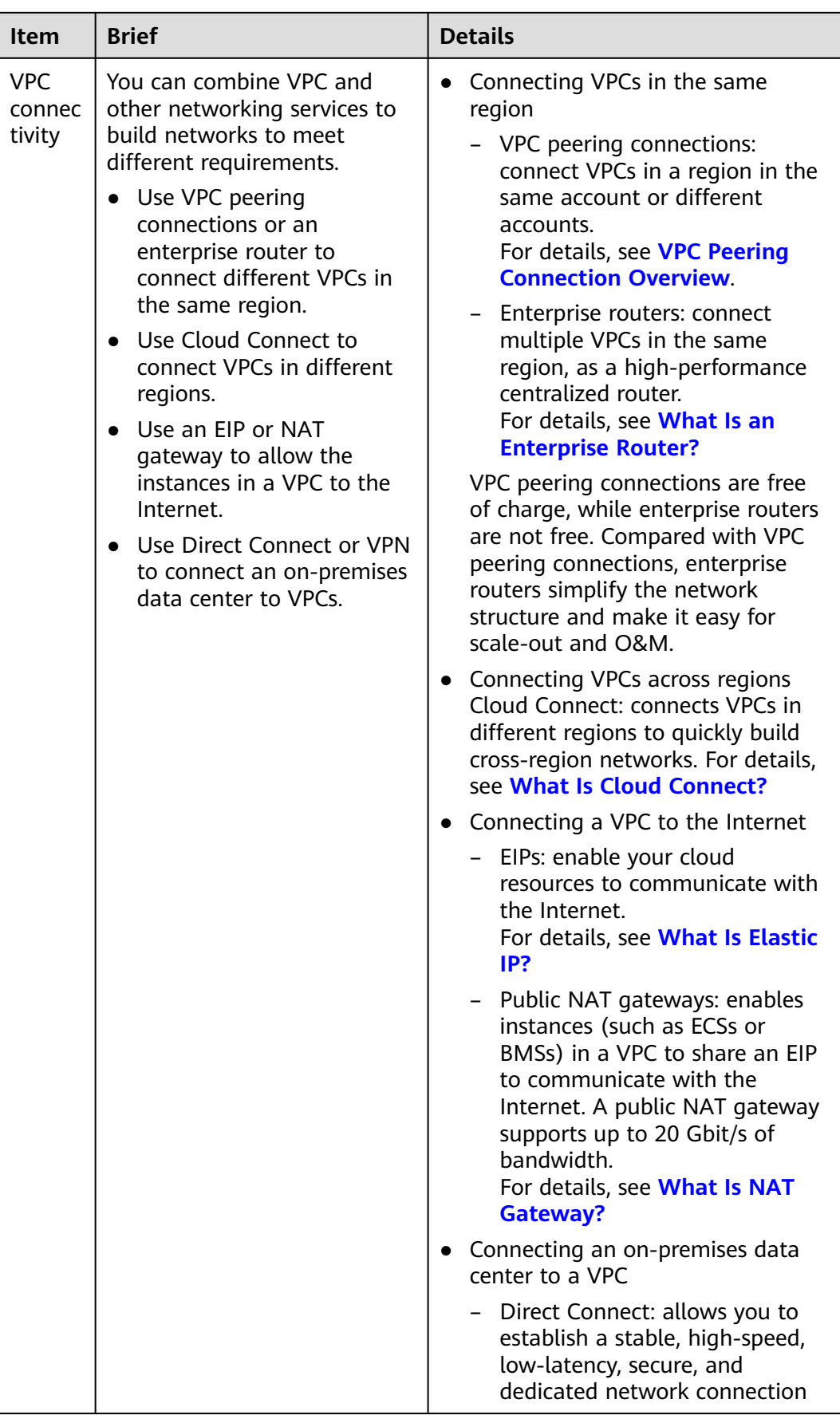

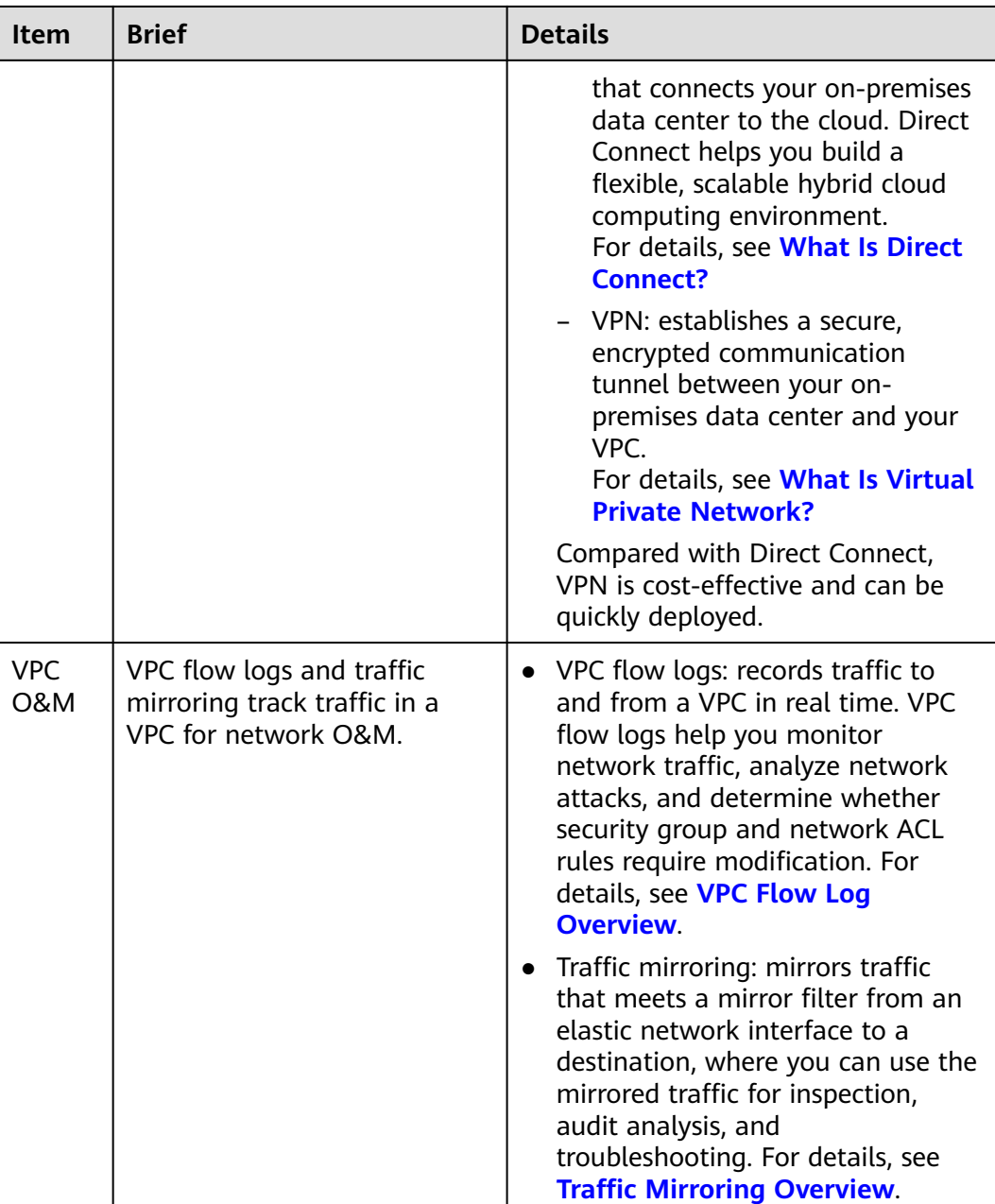

## **Accessing the VPC Service**

You can access the VPC service through the management console or using HTTPSbased APIs.

● Management console

You can use the console to directly perform operations on VPC resources. To access the VPC service, log in to the **[management console](https://console-intl.huaweicloud.com/vpc/?locale=en-us#/dashboard)** and select **Virtual Private Cloud** from the console homepage.

**API** 

If you need to integrate a VPC into a third-party system for secondary development, you can use APIs to access the VPC service. For details, see the **[Virtual Private Cloud API Reference](https://support.huaweicloud.com/intl/en-us/api-vpc/en-us_topic_0173364201.html)**.

# **2 Product Advantages**

## <span id="page-8-0"></span>**Flexible Configuration**

You can create VPCs, add subnets, specify IP address ranges, configure DHCP, and set route tables. You can configure the same VPC for ECSs that are in different availability zones (AZs).

## **Secure and Reliable**

VPCs are logically isolated through tunneling technologies. By default, different VPCs cannot communicate with each other. You can use network ACLs to protect subnets and use security groups to protect ECSs. They add additional layers of security to your VPCs, so your network is secure.

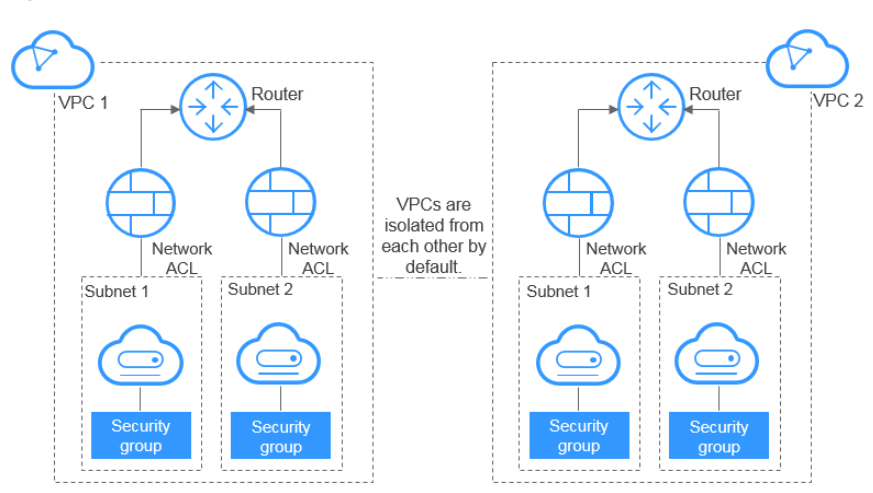

#### **Figure 2-1** Secure and reliable

## **Seamless Interconnectivity**

By default, instances in a VPC cannot access the Internet. You can use EIPs, NAT gateways, Direct Connect connections, VPN connections, and load balancers to enable access to or from the Internet.

By default, instances in different VPCs cannot communicate with each other. You can create a VPC peering connection to enable the instances in the two VPCs in the same region to communicate with each other using private IP addresses.

You can use a Layer 2 connection gateway (L2CG) provided by our Enterprise Switch service to establish network communication between the cloud and onpremises networks, and migrate data center or private cloud services to the cloud without changing subnets.

Multiple connectivity options are available to meet diverse service requirements for the cloud, enabling you to deploy enterprise applications with ease and lower enterprise IT operation and maintenance (O&M) costs.

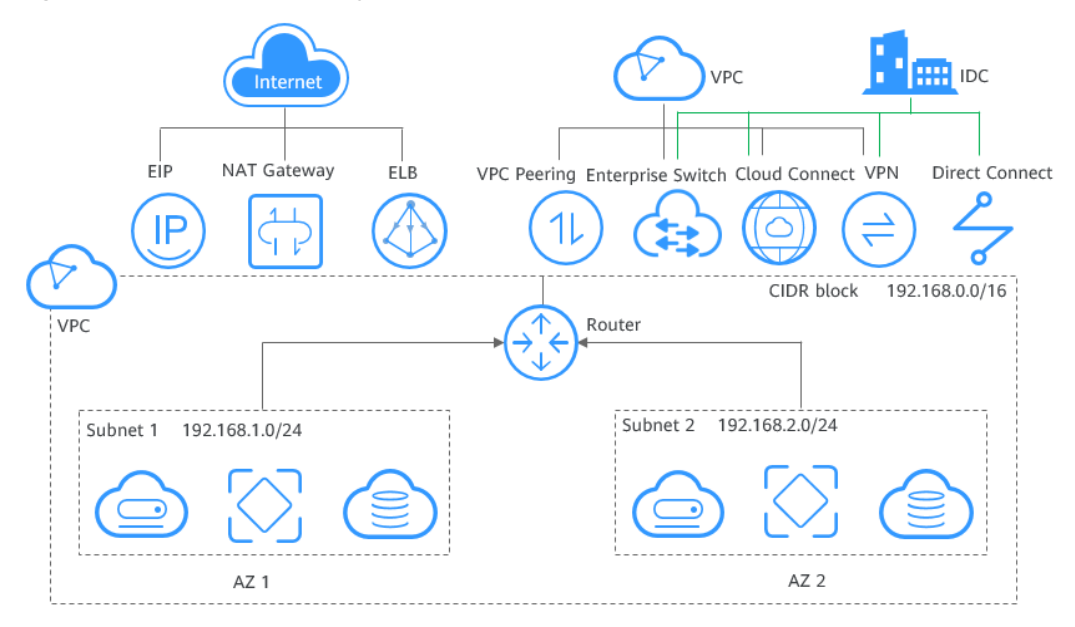

**Figure 2-2** Interconnectivity

## **High-Speed Access**

Dynamic BGP is used to provide access to various carrier networks. You can establish over 20 dynamic BGP connections to different carriers. Dynamic BGP connections enable real-time failovers based on preset routing protocols, ensuring high network stability, low network latency, and smooth access to services on the cloud.

## **Advantage Comparison**

**[Table 2-1](#page-10-0)** lists the advantages of a VPC over a traditional IDC.

| <b>Item</b>         | <b>VPC</b>                                                                                                    | <b>Traditional IDC</b>                                                                                                    |
|---------------------|----------------------------------------------------------------------------------------------------|----------------------------------------------------------------------------------------------------|
| Deployment<br>cycle | You do not need to<br>perform complex<br>engineering deployment,<br>including engineering<br>planning and cabling.<br>You can determine your<br>networks, subnets, and<br>routes on Huawei Cloud<br>based on service<br>requirements.                | You need to set up networks and<br>perform tests. The entire process<br>takes a long time and requires<br>professional technical support.                                                                                                    |
| Total cost          | Huawei Cloud provides<br>flexible billing modes for<br>network services. You can<br>select whichever one best<br>fits your business needs.<br>There are no upfront costs<br>and network O&M costs,<br>reducing the total cost of<br>ownership (TCO). | You need to invest heavily in<br>equipment rooms, power supply,<br>construction, and hardware<br>materials. You also need<br>professional O&M teams to<br>ensure network security. Asset<br>management costs increase with<br>any change in business<br>requirements. |
| Flexibility         | Huawei Cloud provides a<br>variety of network services<br>for you to choose from. If<br>you need more network<br>resources (for instance, if<br>you need more bandwidth),<br>you can expand resources on<br>the fly.                                 | You have to strictly comply with<br>the network plan to complete the<br>service deployment. If there are<br>changes in your service<br>requirements, it is difficult to<br>dynamically adjust the network.                                                            |
| Security            | VPCs are logically isolated<br>from each other. You can use<br>security features such as<br>network ACLs and security<br>groups, and even security<br>services like Advanced Anti-<br>DDoS (AAD) to protect your<br>cloud resources.                 | The network is insecure and<br>difficult to maintain. You need<br>professional technical personnel<br>to ensure network security.                                                                                                    |

<span id="page-10-0"></span>**Table 2-1** Comparison between a VPC and a traditional IDC

# **3 Application Scenarios**

## <span id="page-11-0"></span>**Dedicated Networks on Cloud**

### **Scenario**

Each VPC represents a private network and is logically isolated from other VPCs. You can deploy your service system in a VPC so it will have a private network environment on Huawei Cloud. If you have multiple service systems, for example, a production system and a test system, you can deploy them in two different VPCs to keep them isolated. If you want to establish communication between these two VPCs, you can create a VPC peering connection to link them.

### **Related Services**

ECS

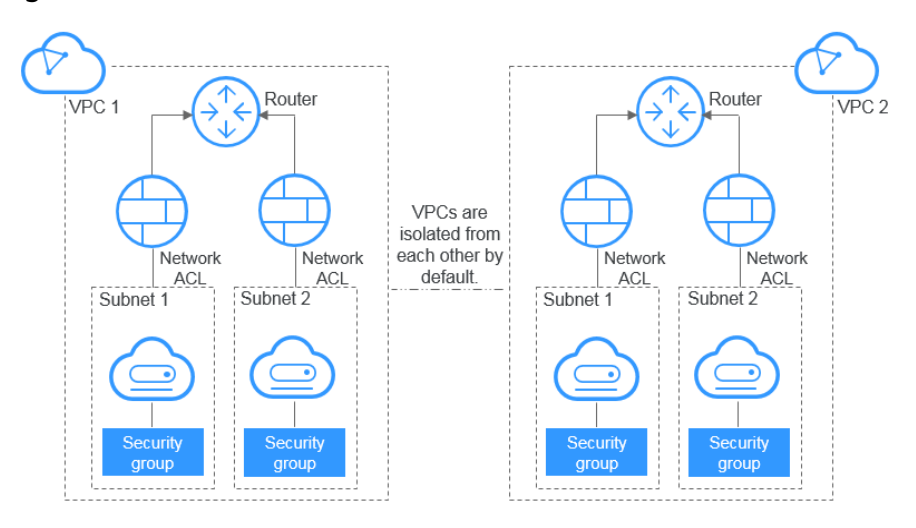

**Figure 3-1** Dedicated networks on cloud

## **Web Application or Website Hosting**

## **Scenario**

You can host web applications and websites in a VPC and use the VPC as a regular network. With EIPs or NAT gateways, you can connect ECSs running your web

applications to the Internet. You can use load balancers to evenly distribute traffic across multiple ECSs.

Cloud resources in a VPC can use the following cloud services to connect to the Internet.

| <b>Cloud</b><br><b>Service</b> | <b>Applicatio</b><br>n Scenario                                       | <b>Description</b>                                                                                                    | <b>Related Operations</b>                                                                                                    |
|--------------------------------|-----------------------------------------------------------------------|----------------------------------------------------------------------------------------------------|----------------------------------------------------------------------------------------------------|
| <b>EIP</b>                     | Single ECS<br>accesses<br>the<br>Internet.                            | You can assign an EIP and bind<br>it to an ECS so that the ECS can<br>access the Internet or provide<br>services accessible from the<br>Internet.                                                                                                    | <b>Elastic IP</b>                                                                                                    |
|                                |                                                                       | You can unbind the EIP from the<br>ECS to disable access at any<br>time.                                                                                                    |                                                                                                    |
|                                |                                                                       | You can use shared bandwidth<br>and shared data packages to<br>streamline costs.                                                                                                    |                                                                                                    |
| <b>NAT</b><br>Gatewa<br>у      | Multiple<br><b>ECSs share</b><br>an EIP to<br>access the<br>Internet. | A NAT gateway offers both<br>source network address<br>translation (SNAT) and<br>destination network address<br>translation (DNAT). SNAT<br>allows multiple ECSs in the<br>same VPC to share EIPs to<br>access the Internet. In this way,<br>you can reduce management<br>costs and prevent the EIPs of<br>ECSs from being exposed to the<br>Internet. DNAT uses port-level<br>data forwarding. It maps EIP<br>ports to ECS ports so that the<br>ECSs in a VPC can share the<br>same EIP and bandwidth to<br>provide Internet-accessible<br>services. However, DNAT does<br>not balance traffic. | <b>Using SNAT to</b><br><b>Access the Internet</b><br><b>Using DNAT to</b><br><b>Provide Services</b><br><b>Accessible from the</b><br><b>Internet</b> |

**Table 3-1** Accessing the Internet

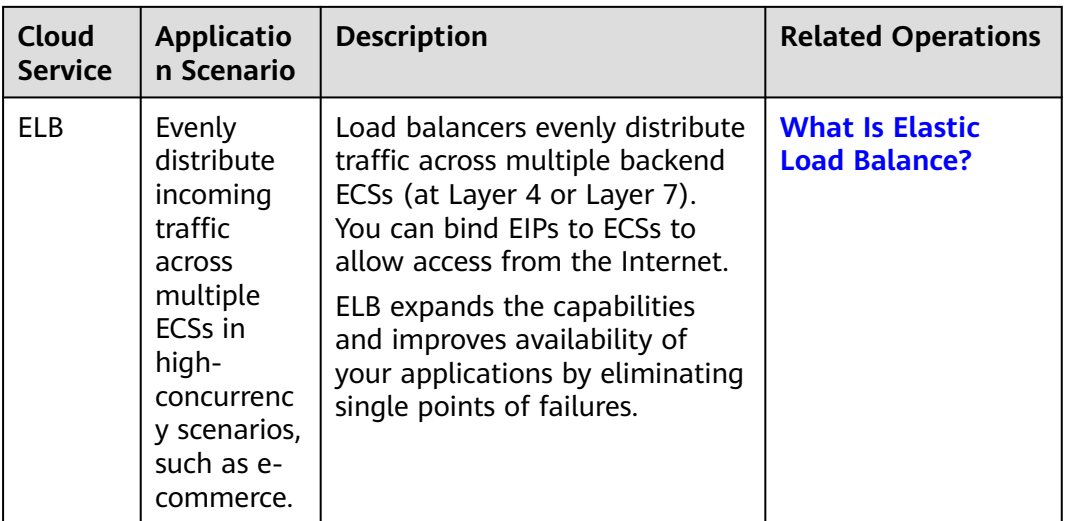

## **Related Services**

ECS, EIP, NAT Gateway, and ELB

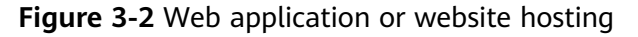

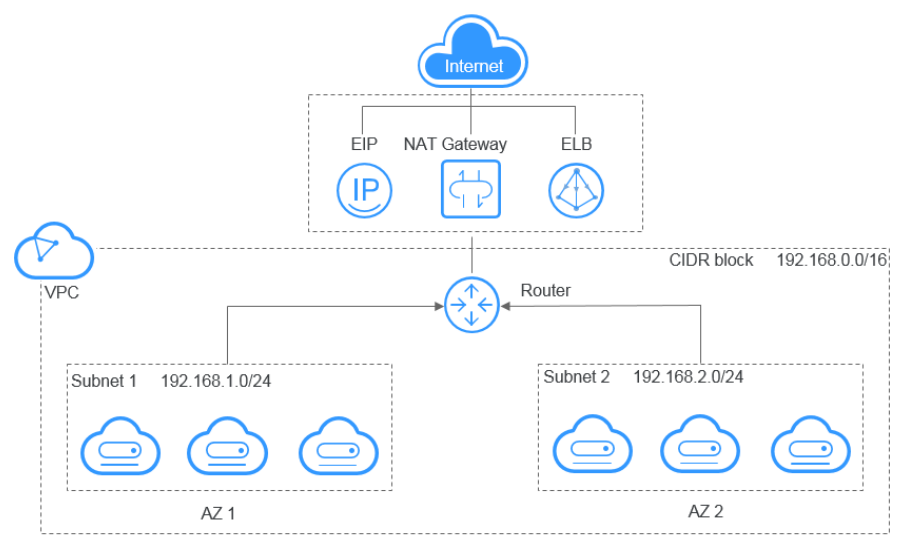

## **Web Application Access Control**

#### **Scenario**

You can create a VPC and security groups to host multi-tier web applications in different security zones. You can associate web servers and database servers with different security groups and configure different access control rules for security groups. You can launch web servers in a publicly accessible subnet. But then, to ensure security, you can run database servers in subnets that are not publicly accessible.

#### **Related Services**

**ECS** 

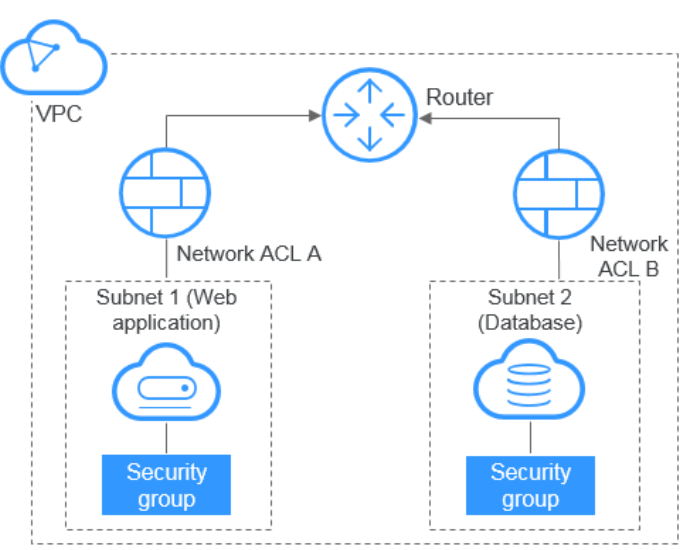

**Figure 3-3** Web application access control

## **VPC Connectivity Options**

## **Scenario**

You can use the following cloud services to allow two VPCs to communicate with each other.

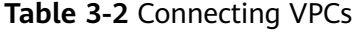

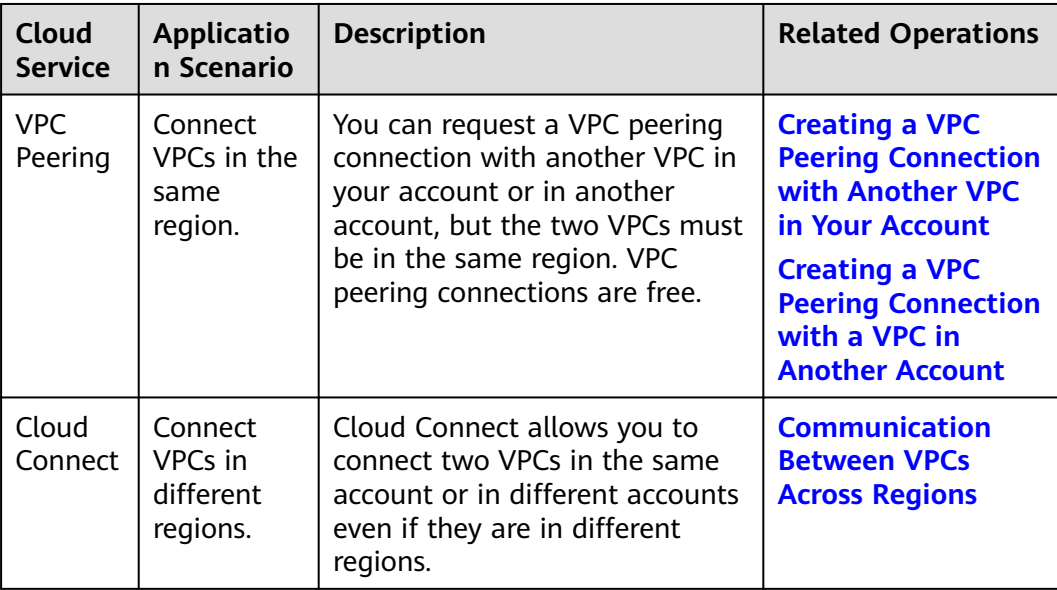

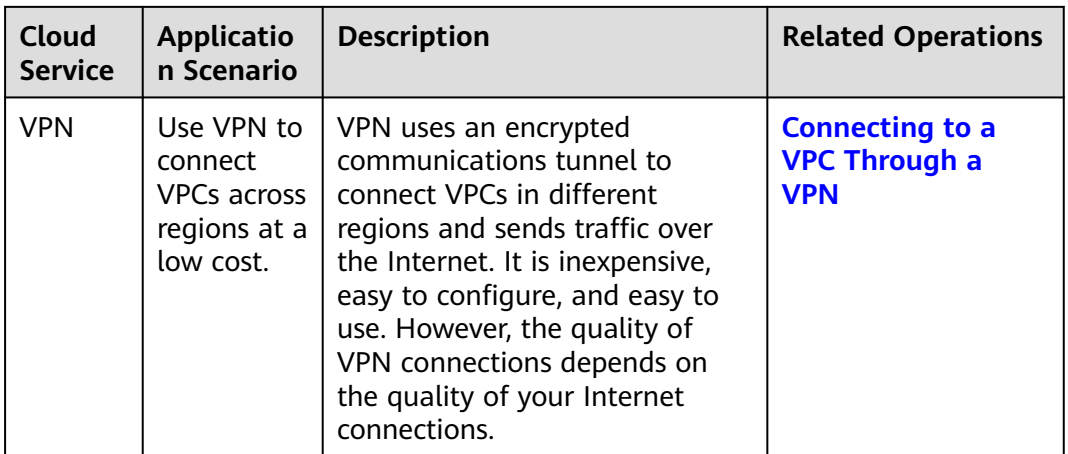

## **Related Services**

ECS, Cloud Connect, and VPN

### **Figure 3-4** VPC connectivity options

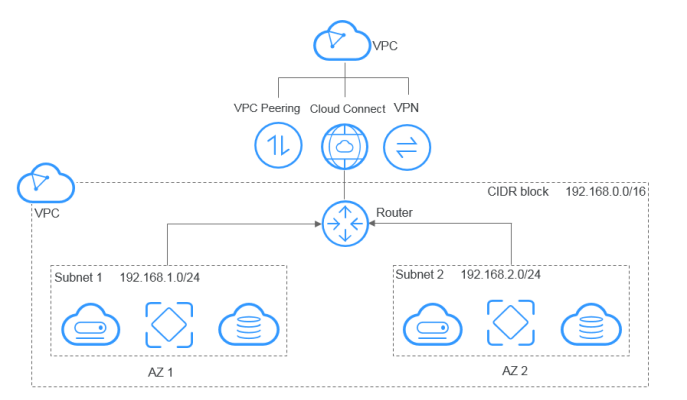

## **Hybrid Cloud Deployment**

#### **Scenario**

If you have an on-premises data center and you do not want to migrate all of your services to the cloud, you can build a hybrid cloud, which will let you keep core data in your data center.

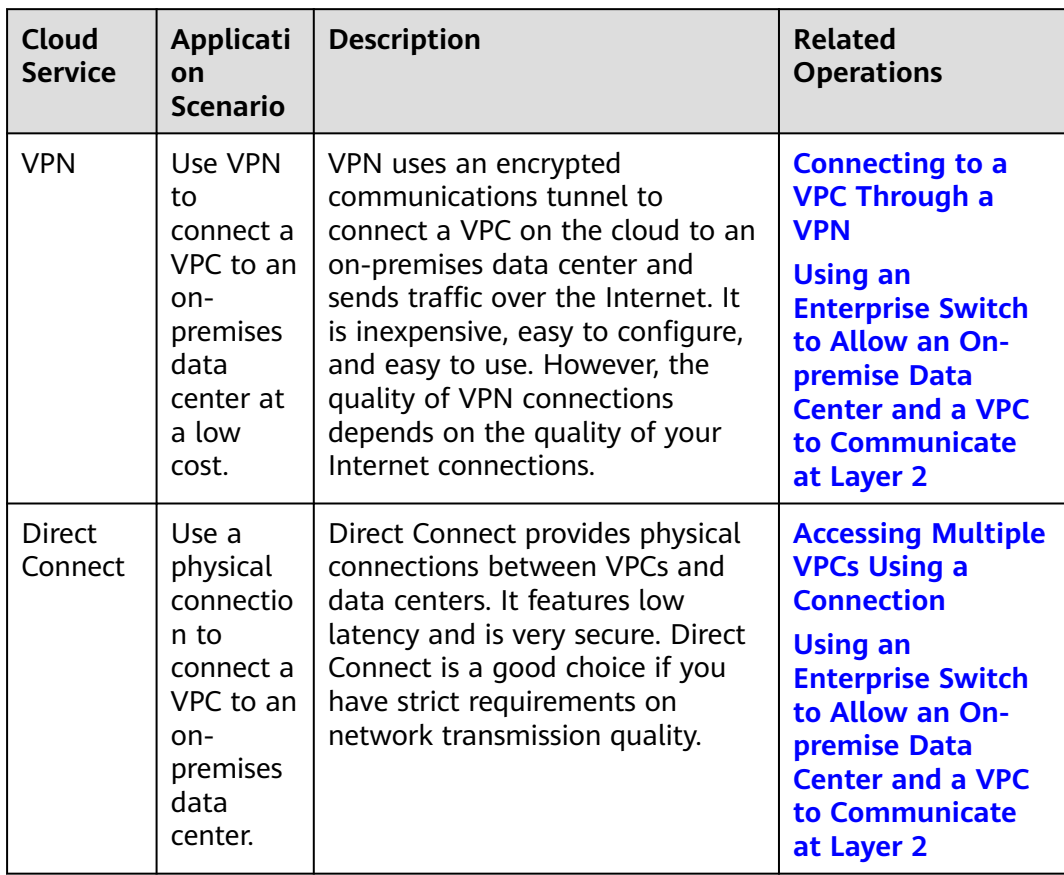

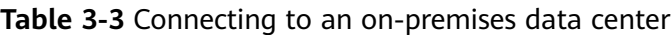

## **Related Services**

ECS, Cloud Connect, Direct Connect, and VPN

**Figure 3-5** Hybrid cloud deployment

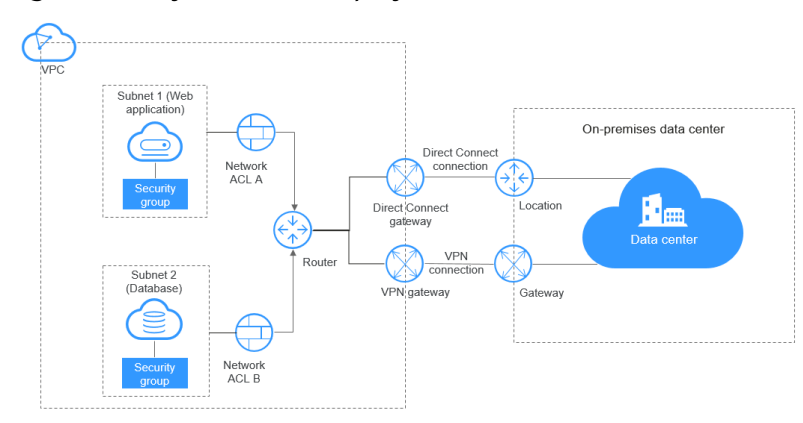

# **4 Functions**

<span id="page-17-0"></span>**Table 4-1** lists common VPC functions.

Before using the VPC service, you should be familiar with the basic concepts, such as subnets, route tables, security groups, and EIPs. This will make it easier to understand VPC functions.

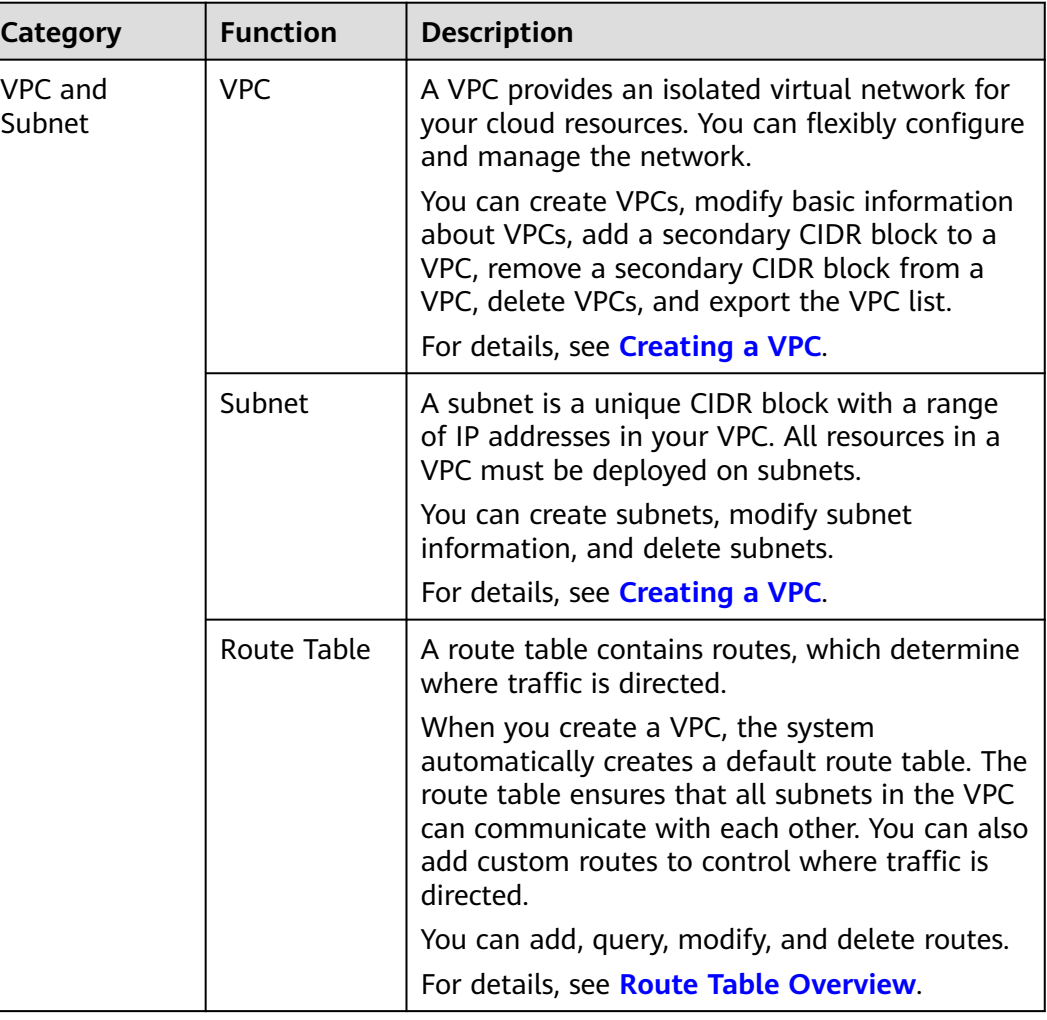

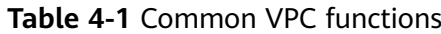

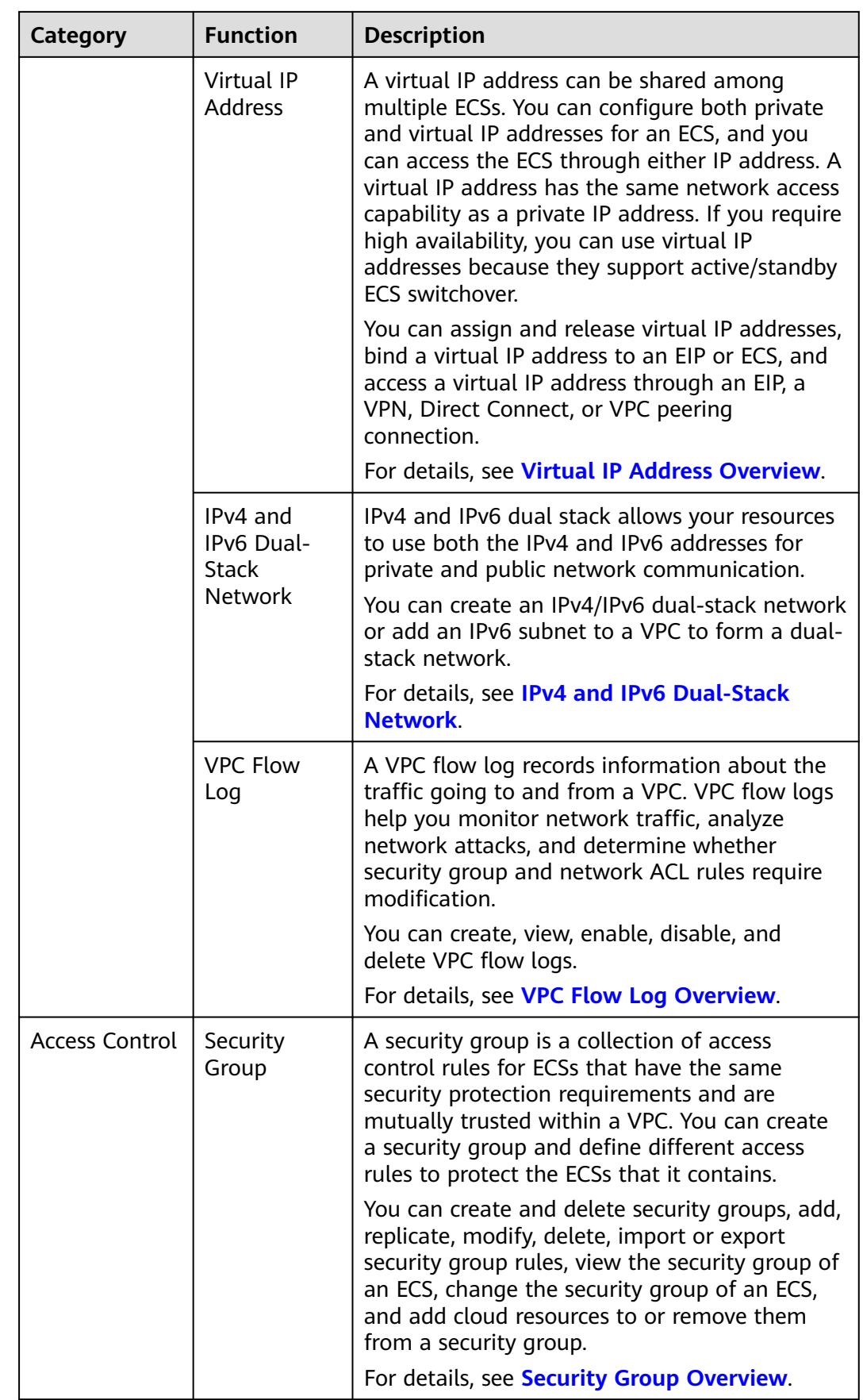

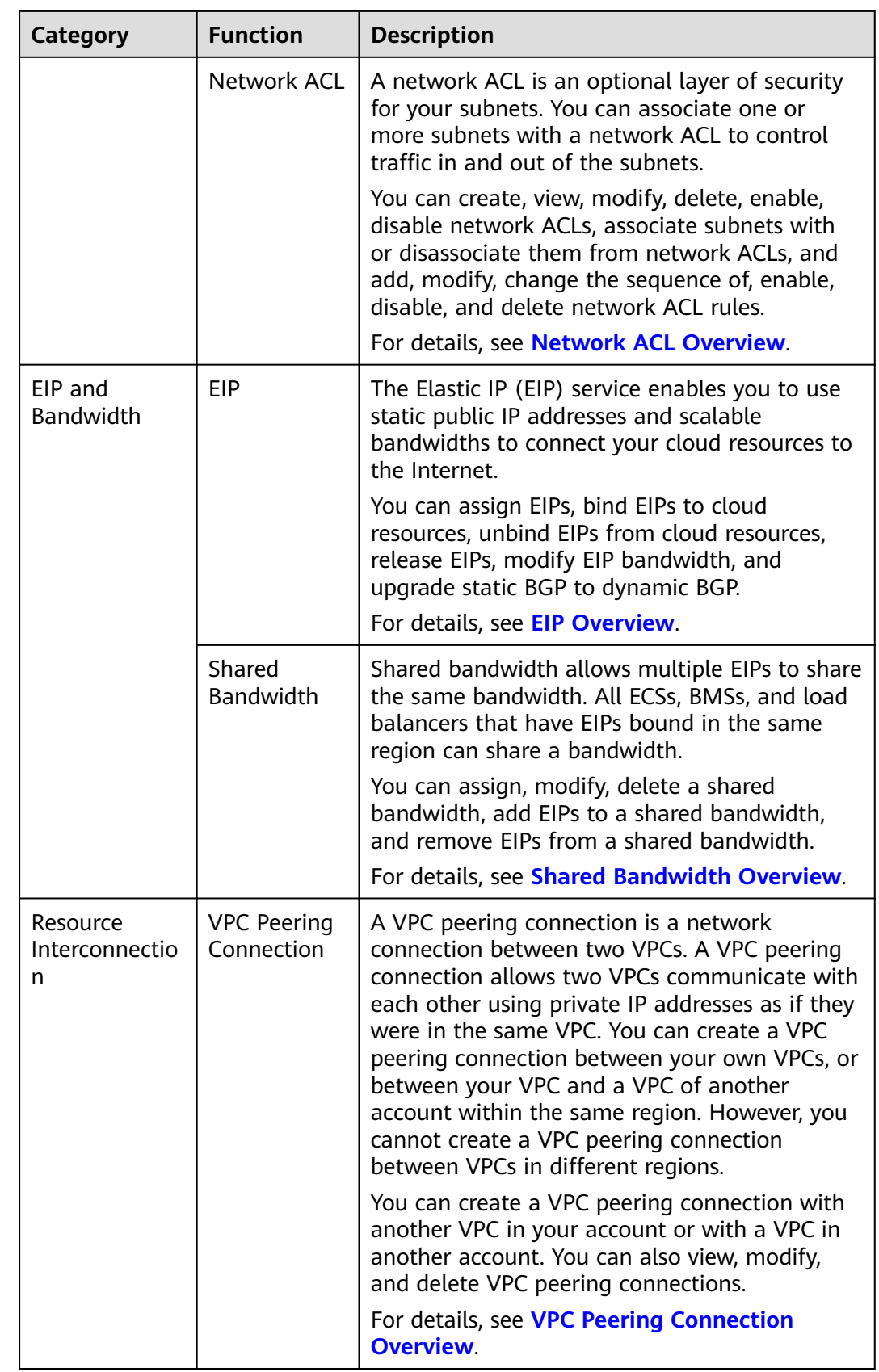

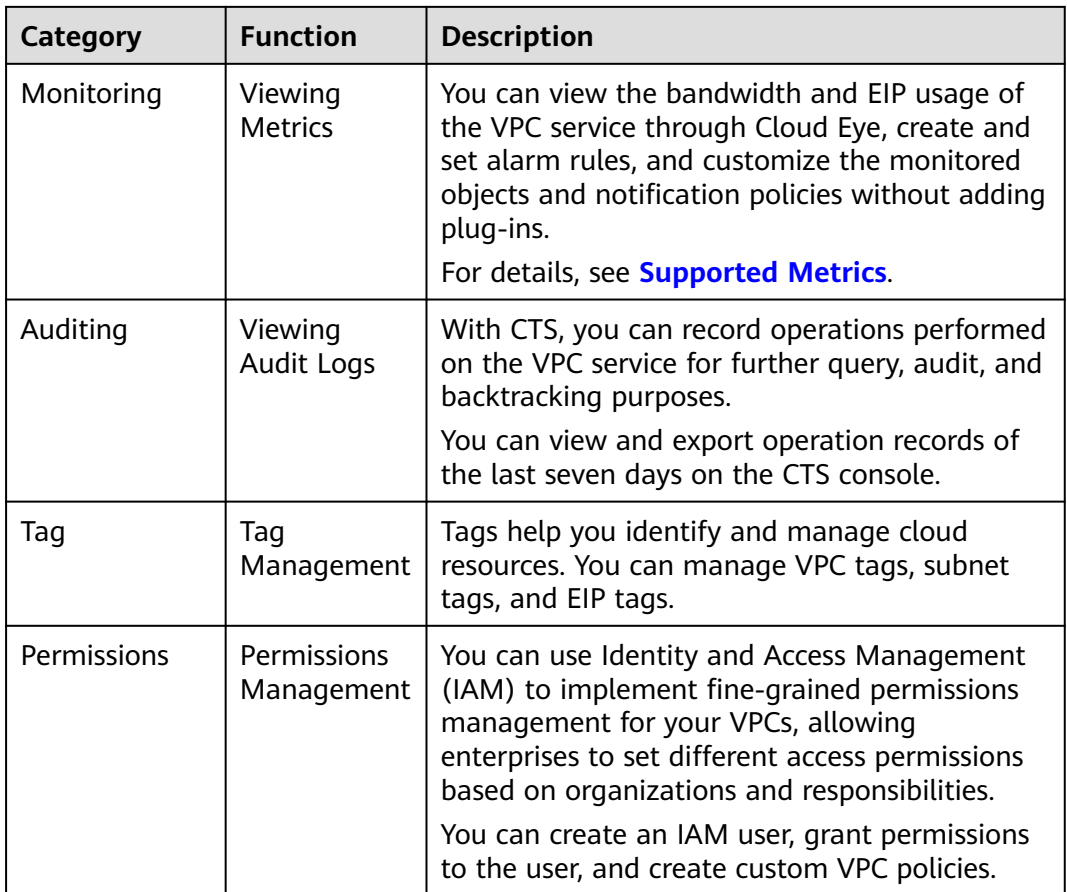

# **5 Security**

# <span id="page-21-0"></span>**5.1 Shared Responsibilities**

Huawei guarantees that its commitment to cyber security will never be outweighed by the consideration of commercial interests. To cope with emerging cloud security challenges and pervasive cloud security threats and attacks, Huawei Cloud builds a comprehensive cloud service security assurance system for different regions and industries based on Huawei's unique software and hardware advantages, laws, regulations, industry standards, and security ecosystem.

**[Figure 5-1](#page-22-0)** illustrates the responsibilities shared by Huawei Cloud and users.

- **Huawei Cloud:** Ensure the security of cloud services and provide secure clouds. Huawei Cloud's security responsibilities include ensuring the security of our IaaS, PaaS, and SaaS services, as well as the physical environments of the Huawei Cloud data centers where our IaaS, PaaS, and SaaS services operate. Huawei Cloud is responsible for not only the security functions and performance of our infrastructure, cloud services, and technologies, but also for the overall cloud O&M security and, in the broader sense, the security and compliance of our infrastructure and services.
- **Tenant:** Use the cloud securely. Tenants of Huawei Cloud are responsible for the secure and effective management of the tenant-customized configurations of cloud services including IaaS, PaaS, and SaaS. This includes but is not limited to virtual networks, the OS of virtual machine hosts and guests, virtual firewalls, API Gateway, advanced security services, all types of cloud services, tenant data, identity accounts, and key management.

**[Huawei Cloud Security White Paper](https://res-static.hc-cdn.cn/cloudbu-site/intl/en-us/TrustCenter/WhitePaper/Best%20Practices/SecurityWhitepaper_intl_en.pdf)** elaborates on the ideas and measures for building Huawei Cloud security, including cloud security strategies, the shared responsibility model, compliance and privacy, security organizations and personnel, infrastructure security, tenant service and security, engineering security, O&M security, and ecosystem security.

| Data security                                                                    | <b>Tenant Data</b>                                    | Customer-side data<br>encryption & data<br>integrity check |  | Server-side<br>encryption<br>(File system/data)                                                            | Network traffic protection<br>(Encryption/integrity/identity)      |                               |  |                      |
|----------------------------------------------------------------------------------|-------------------------------------------------------|------------------------------------------------------------|--|----------------------------------------------------------------------------------------------------|--------------------------------------------------------------------|-------------------------------|--|----------------------|
| Application<br>security                                                          | Huawei Cloud<br><b>Application</b><br><b>Services</b> | <b>Tenant</b><br><b>Application</b><br><b>Services</b>     |  |                                                                                                    | <b>Custom Tenant Configurations</b><br>Virtual networks, gateways, |                               |  | Tenant<br><b>IAM</b> |
| Platform<br>security                                                             | Huawei Cloud<br><b>Platform Services</b>              | <b>Tenant</b><br><b>Platform Services</b>                  |  | advanced protection, platforms,<br>applications, data, identity<br>management, key management,<br>and more |                                                                    | Huawei<br>Cloud<br><b>IAM</b> |  |                      |
| Infrastructure                                                                   | laaS                                                  | Compute<br>Database<br>Storage                             |  | Networking                                                                                                 |                                                                    |                               |  |                      |
| security                                                                         | Physical<br>Infrastructure                            | Region                                                     |  | AZ                                                                                                    |                                                                    | Edge                          |  |                      |
| Device<br><b>Terminal Device Security</b><br>security                            |                                                       |                                                            |  |                                                                                                    |                                                                    |                               |  |                      |
| Green: Huawei Cloud's responsibilities<br><b>Blue: Tenant's responsibilities</b> |                                                       |                                                            |  |                                                                                                    |                                                                    |                               |  |                      |

<span id="page-22-0"></span>**Figure 5-1** Huawei Cloud shared security responsibility model

# **5.2 Identity Authentication and Access Control**

## **Identity Authentication**

Identity and Access Management (IAM) enables you to easily manage users and control their access to Huawei Cloud services and resources.

You can use IAM to control access to your VPC resources. IAM permissions define which actions on your cloud resources are allowed or denied.

After creating an IAM user, the administrator needs to add it to a user group and grant the permissions required by VPC to the user group. Then, all users in this group automatically inherit the granted permissions.

- **[IAM Functions](https://support.huaweicloud.com/intl/en-us/productdesc-iam/iam_01_0003.html)**
- **[Permissions](#page-29-0)**

## **Access Control**

#### **Security Groups**

A security group is a collection of access control rules for cloud resources, such as cloud servers, containers, and databases, that have the same security protection requirements and that are mutually trusted within a VPC. After a security group is created, you can create various access rules for the security group, these rules will apply to all cloud resources added to this security group.

You can create and delete security groups, add, replicate, modify, delete, import or export security group rules, view or change the security group of an ECS, and add ECSs to or remove them from a security group.

You can define access rules for a security group. Then these rules will apply to all cloud resources added to this security group.

For details, see **[Security Group Overview](https://support.huaweicloud.com/intl/en-us/usermanual-vpc/en-us_topic_0073379079.html)**.

## <span id="page-23-0"></span>**Network ACLs**

A network ACL is an optional layer of security for your subnets. You can associate one or more subnets with a network ACL to control traffic in and out of the subnets.

You can create, view, modify, delete, enable, disable network ACLs, associate subnets with or disassociate them from network ACLs, add, modify, change the sequence of, enable, disable, and delete network ACL rules.

You can define network ACL rules to control traffic in and out of the subnets.

For details, see **[Network ACL Overview](https://support.huaweicloud.com/intl/en-us/usermanual-vpc/acl_0001.html)**.

# **5.3 Auditing and Logging**

## **Auditing**

Cloud Trace Service (CTS) records operations on cloud resources in your account. You can use the logs to perform security analysis, track resource changes, audit compliance, and locate faults.

After CTS is enabled, it can record VPC operations.

- If you want to enable and configure CTS, refer to **[CTS Getting Started](https://support.huaweicloud.com/intl/en-us/qs-cts/cts_02_0001.html)**.
- If you want to know supported operations on VPCs, refer to **[Supported VPC](https://support.huaweicloud.com/intl/en-us/usermanual-vpc/vpc010016.html) [Operations](https://support.huaweicloud.com/intl/en-us/usermanual-vpc/vpc010016.html)**.
- If you want to view traces, refer to **[Viewing Traces](https://support.huaweicloud.com/intl/en-us/usermanual-vpc/vpc010017.html)**.

## **Logging**

A VPC flow log records information about traffic going to and from your VPC. VPC flow logs help you monitor network traffic, analyze network attacks, and determine whether security group and network ACL rules require modification.

- **[VPC Flow Log Overview](https://support.huaweicloud.com/intl/en-us/usermanual-vpc/FlowLog_0002.html)**
- **[Creating a VPC Flow Log](https://support.huaweicloud.com/intl/en-us/usermanual-vpc/FlowLog_0003.html)**

# **5.4 Risk Monitoring**

Cloud Eye is a multi-dimensional resource monitoring platform. You can use Cloud Eye to monitor the utilization of service resources, track the running status of cloud services, configure alarm rules and notifications, and quickly respond to resource changes.

With Cloud Eye, you can view the bandwidth and EIP usage. You can also create alarm rules and configure monitoring thresholds and alarm notifications. This will ensure you learn about VPC resource status in a timely manner.

- **[What Is Cloud Eye?](https://support.huaweicloud.com/intl/en-us/productdesc-ces/en-us_topic_0015479882.html)**
- **[Supported Metrics](https://support.huaweicloud.com/intl/en-us/usermanual-vpc/vpc010012.html)**
- **[Viewing Metrics](https://support.huaweicloud.com/intl/en-us/usermanual-vpc/vpc010013.html)**

# <span id="page-24-0"></span>**6 Notes and Constraints**

**Table 6-1** lists the quotas about VPC resources. Some default quotas can be increased.

You can log in to the console to view default quotas. For details, see **[How Do I](https://support.huaweicloud.com/intl/en-us/vpc_faq/vpc_faq_0051.html) [View My Quotas?](https://support.huaweicloud.com/intl/en-us/vpc_faq/vpc_faq_0051.html)**

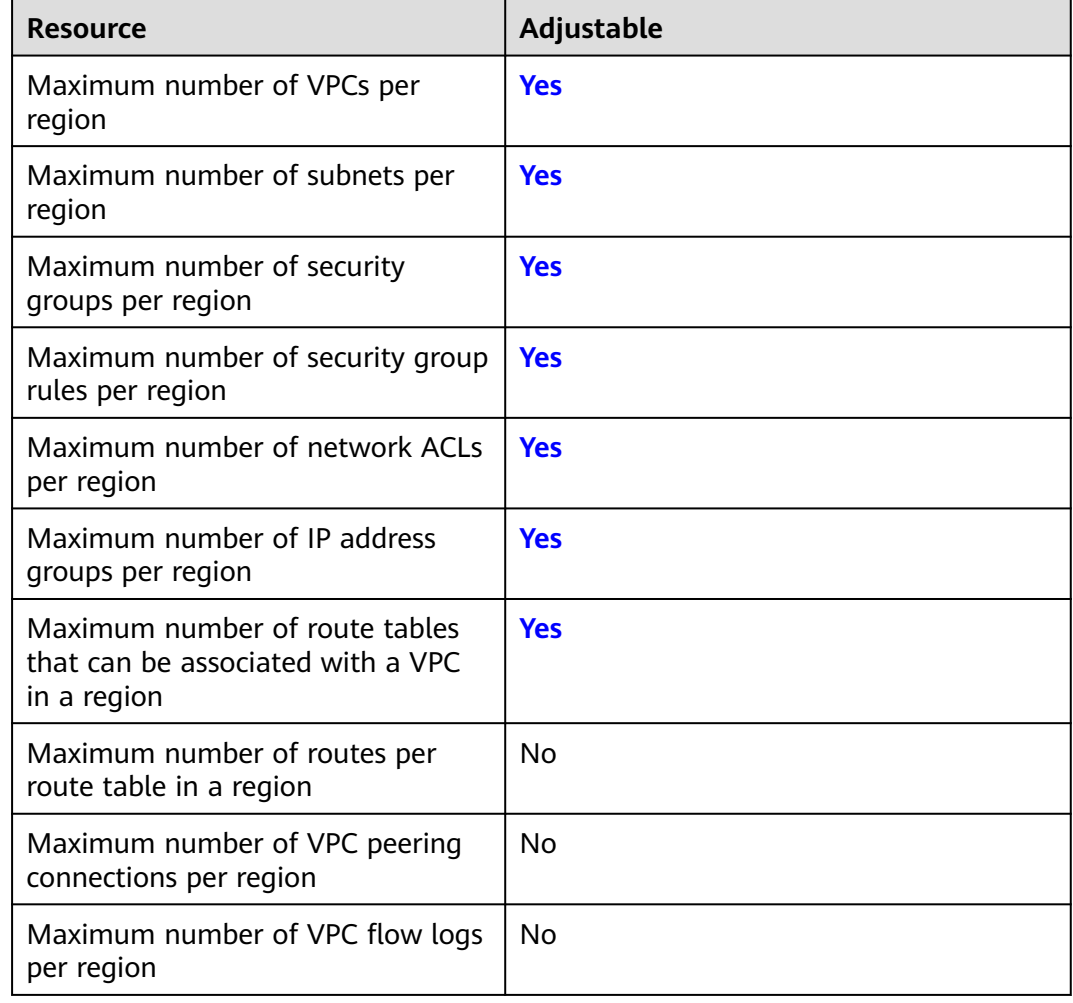

### **Table 6-1** VPC resource quotas

# <span id="page-25-0"></span>**7 VPC and Other Services**

**Figure 7-1** shows the relationship between VPC and other services.

## **Figure 7-1** VPC and other services

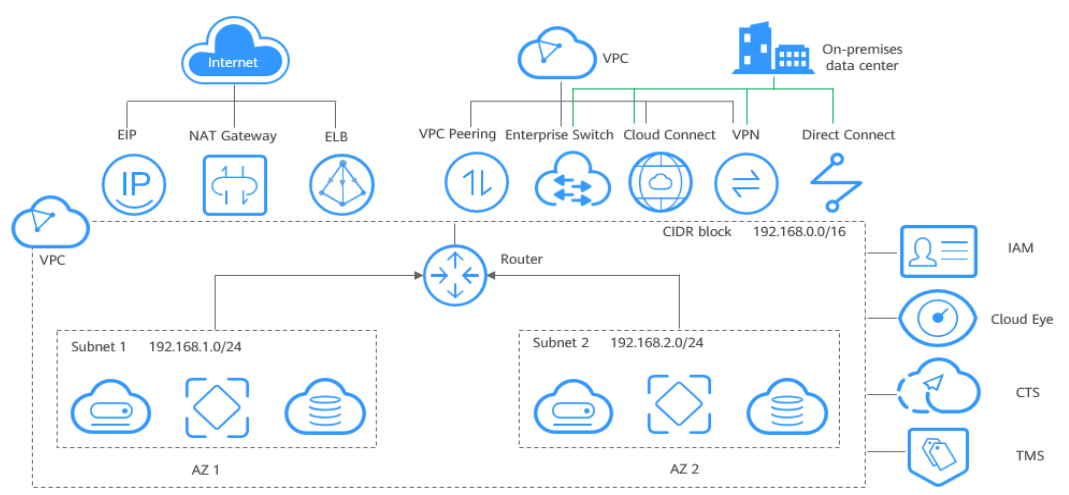

**Table 7-1** Related services

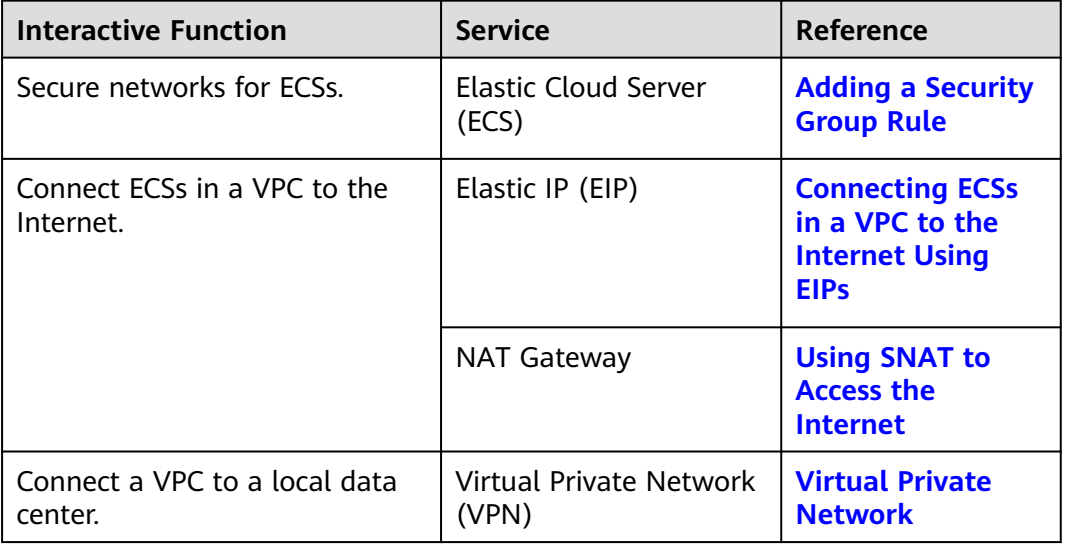

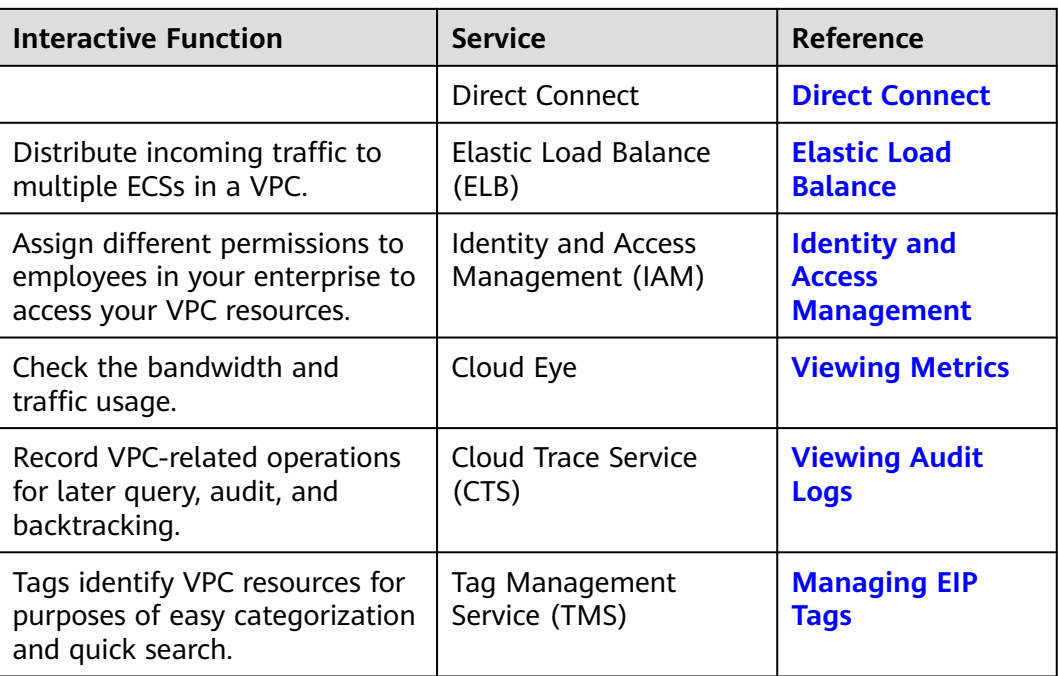

# **8 Billing**

<span id="page-27-0"></span>VPC provides a wide range of cloud resources. Some are free, while some are not. **Table 8-1** describes how these resources are billed.

| <b>Resource</b>                    | <b>Billing Description</b> |
|------------------------------------|----------------------------|
| <b>VPC</b>                         | Free                       |
| Subnet                             | Free                       |
| Route table                        | Free                       |
| VPC peering<br>connection          | Free                       |
| Elastic network<br>interface       | Free                       |
| Supplementary<br>network interface | Free                       |
| IP address group                   | Free                       |
| Security group                     | Free                       |
| Network ACL                        | Free                       |
| VPC flow log                       | Free                       |
| <b>Traffic Mirroring</b>           | Free                       |

**Table 8-1** VPC resource billing

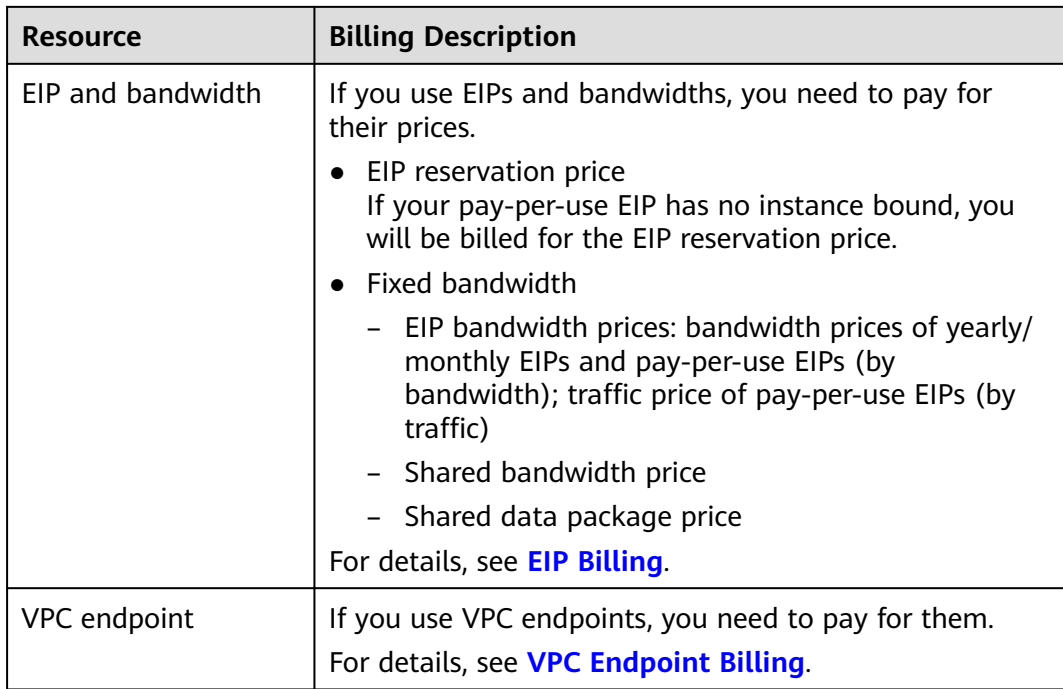

## $\Box$  note

Currently, free resources are not billed. You will be notified in advance if the billing starts.

# **9 Permissions**

<span id="page-29-0"></span>If you need to assign different permissions to personnel in your enterprise to access your VPCs, IAM is a good choice for fine-grained permissions management. IAM provides identity authentication, permissions management, and access control, helping you to securely access your Huawei Cloud resources.

With IAM, you can create IAM users, and assign permissions to control their access to specific resources. For example, if you want some software developers in your enterprise to use VPCs but do not want them to delete VPCs or perform any other high-risk operations, you can grant permissions to use VPCs but not permissions to delete them.

If your HUAWEI ID does not require IAM for permissions management, you can skip this section.

IAM is a free service. You only pay for the resources in your account. For more information, see **[IAM Service Overview](https://support.huaweicloud.com/intl/en-us/productdesc-iam/iam_01_0026.html)**.

## **VPC Permissions**

New IAM users do not have any permissions assigned by default. You need to first add them to one or more groups and attach policies or roles to these groups. The users then inherit permissions from the groups and can perform specified operations on cloud services based on the permissions they have been assigned.

VPC is a project-level service deployed for specific regions. When you set **Scope** to **Region-specific projects** and select the specified projects (for example, **apsoutheast-1**) in the specified regions (for example, **CN-Hong Kong**), the users only have permissions for VPCs in the selected projects. If you set **Scope** to **All resources**, users have permissions for VPCs in all region-specific projects. When accessing VPCs, the users need to switch to the authorized region.

You can grant permissions by using roles and policies.

- Roles: A coarse-grained authorization strategy provided by IAM to assign permissions based on users' job responsibilities. Only a limited number of service-level roles are available for authorization. When you grant permissions using roles, you also need to attach dependent roles. Roles are not ideal for fine-grained authorization and least privilege access.
- Policies: A fine-grained authorization strategy that defines permissions required to perform operations on specific cloud resources under certain

conditions. This type of authorization is more flexible and is ideal for least privilege access. For example, you can grant VPC users only the permissions for managing a certain type of resources. A majority of fine-grained policies contain permissions for specific APIs, and permissions are defined using API actions. For the API actions supported by VPC, see **[Permissions Policies and](https://support.huaweicloud.com/intl/en-us/api-vpc/permission_0001.html) [Supported Actions](https://support.huaweicloud.com/intl/en-us/api-vpc/permission_0001.html)**.

**Table 9-1** lists all the system-defined permissions for VPC.

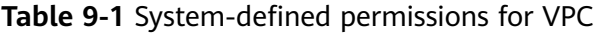

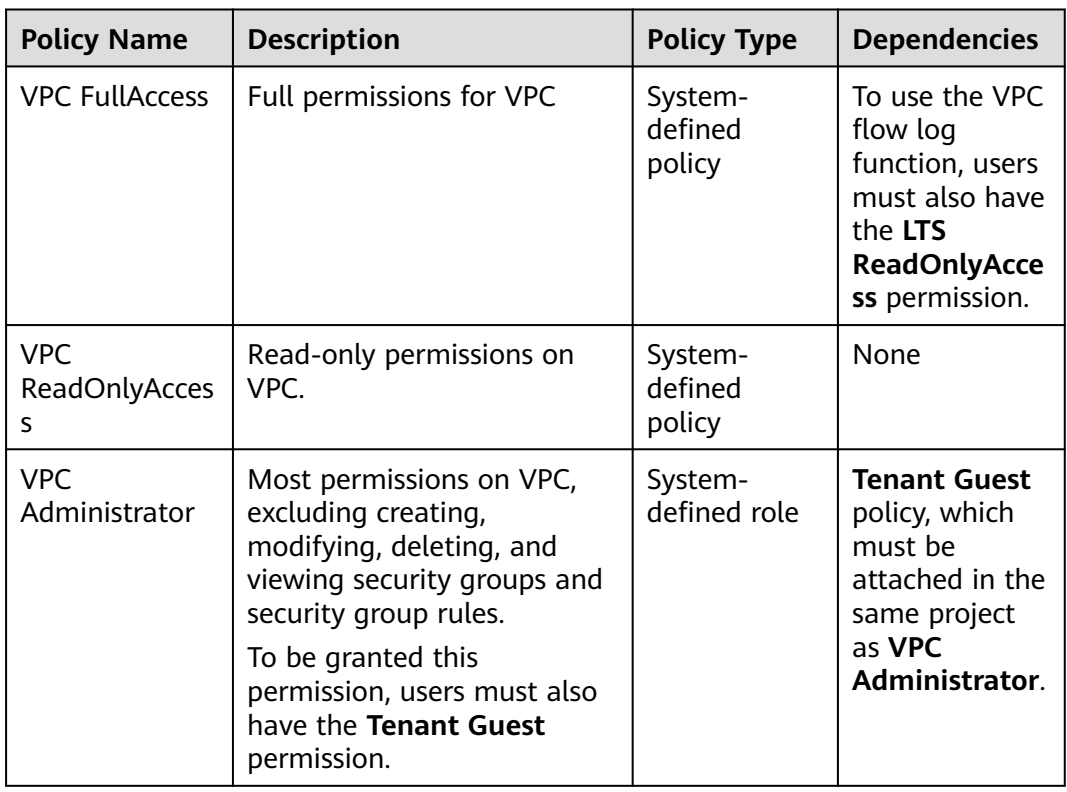

**Table 9-2** lists the common operations supported by system-defined permissions for VPC.

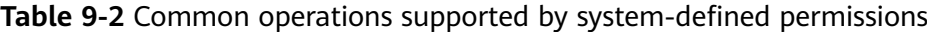

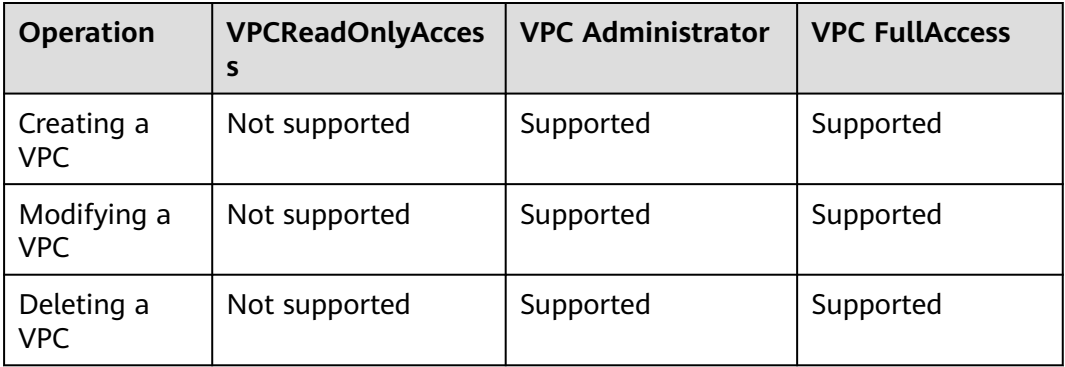

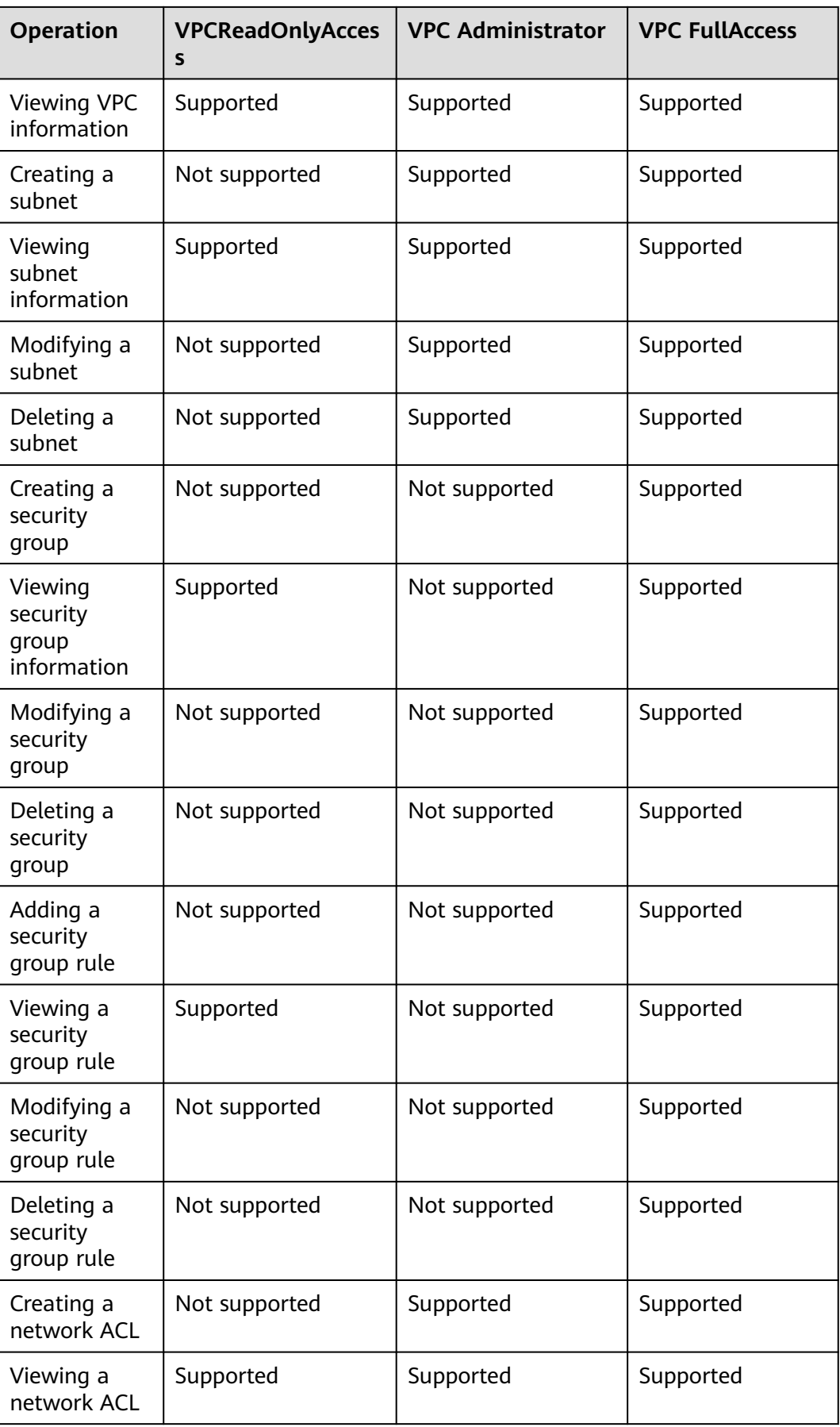

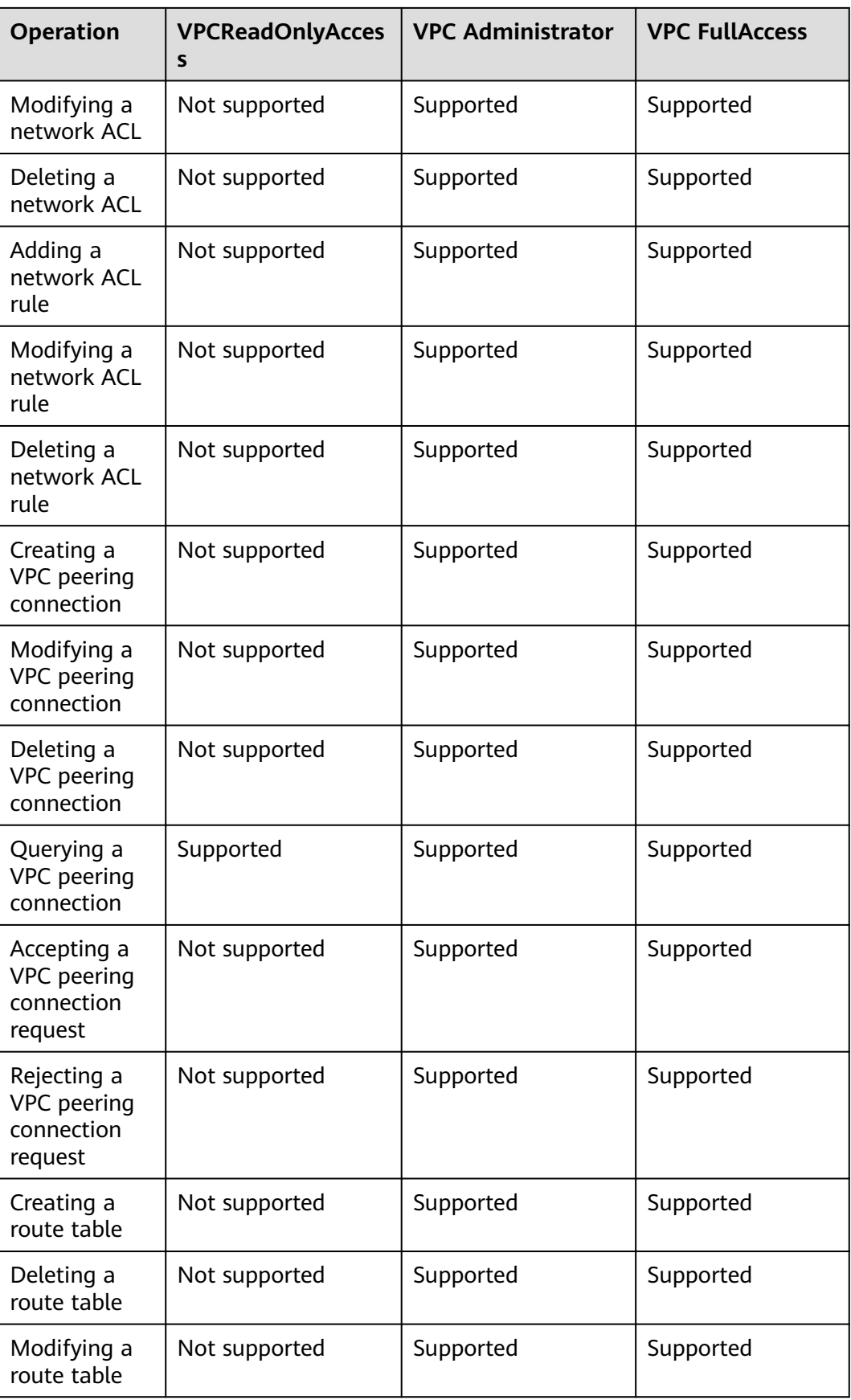

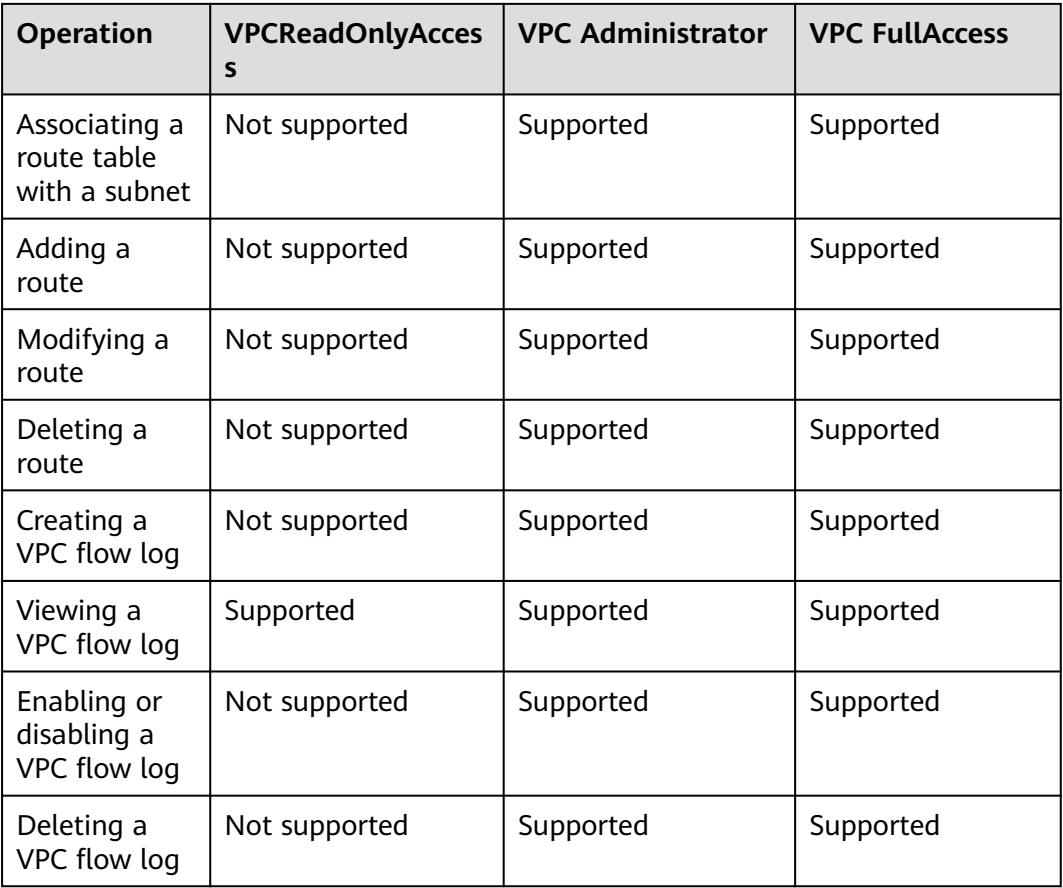

## **Helpful Links**

- **[What Is IAM?](https://support.huaweicloud.com/intl/en-us/productdesc-iam/iam_01_0026.html)**
- **[Creating a User and Granting VPC Permissions](https://support.huaweicloud.com/intl/en-us/usermanual-vpc/permission_0003.html)**
- **[Permissions Policies and Supported Actions](https://support.huaweicloud.com/intl/en-us/api-vpc/permission_0001.html)**

# **10 Basic Concepts**

## <span id="page-34-0"></span>**10.1 Subnet**

A subnet is a unique CIDR block with a range of IP addresses in a VPC. All resources in a VPC must be deployed on subnets.

After a subnet is created, its CIDR block cannot be modified. Subnets in the same VPC cannot overlap.

When you create a VPC, a default subnet will be created together. If you need more subnets, see **[Creating a Subnet for the VPC](https://support.huaweicloud.com/intl/en-us/usermanual-vpc/en-us_topic_0013748726.html)**.

A subnet mask can be between the netmask of its VPC CIDR block and /28 netmask. If a VPC CIDR block is 10.0.0.0/16, its subnet mask can be between 16 and 28.

For example, if the CIDR block of VPC-A is 10.0.0.0/16, you can specify 10.0.0.0/24 for subnet A01, 10.0.1.0/24 for subnet A02, and 10.0.2.0/24 for subnet A03.

 $\Box$  Note

By default, you can create a maximum of 100 subnets in each region. If this cannot meet your service requirements, request a quota increase by referring to **[How Do I](https://support.huaweicloud.com/intl/en-us/vpc_faq/vpc_faq_0051.html) [Apply for a Higher Quota?](https://support.huaweicloud.com/intl/en-us/vpc_faq/vpc_faq_0051.html)**

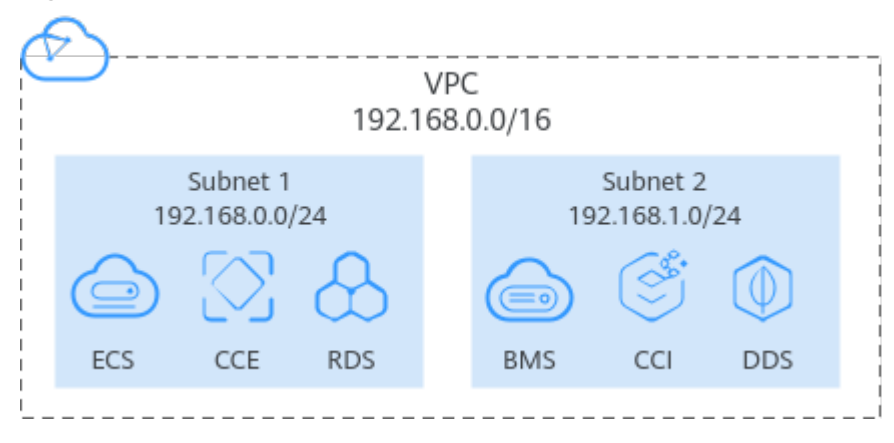

#### **Figure 10-1** Subnet

## <span id="page-35-0"></span>**10.2 Elastic IP**

The Elastic IP (EIP) service enables your cloud resources to communicate with the Internet using static public IP addresses and scalable bandwidths. EIPs can be bound to or unbound from ECSs, BMSs, virtual IP addresses, NAT gateways, or load balancers.

Each EIP can be used by only one cloud resource at a time.

**Figure 10-2** Accessing the Internet using an EIP

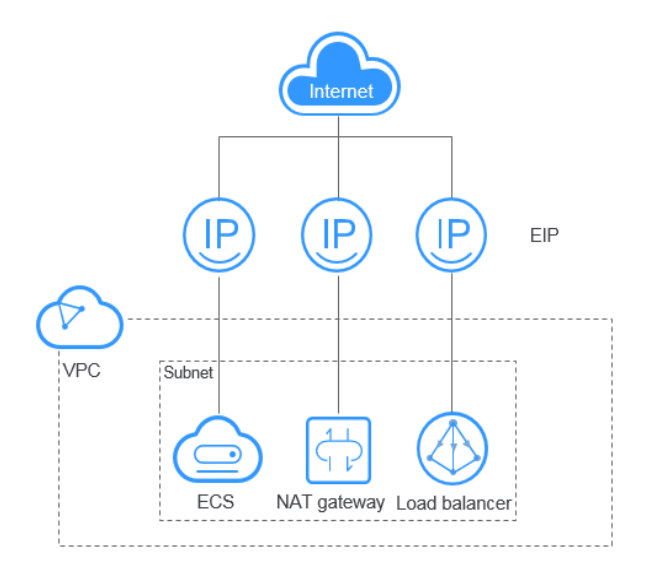

# **10.3 Route Table**

## **Route Tables**

A route table contains a set of routes that are used to determine where network traffic from your subnets in a VPC is directed. Each subnet must be associated with a route table. A subnet can only be associated with one route table, but you can associate multiple subnets with the same route table.

Both IPv4 and IPv6 routes are supported.

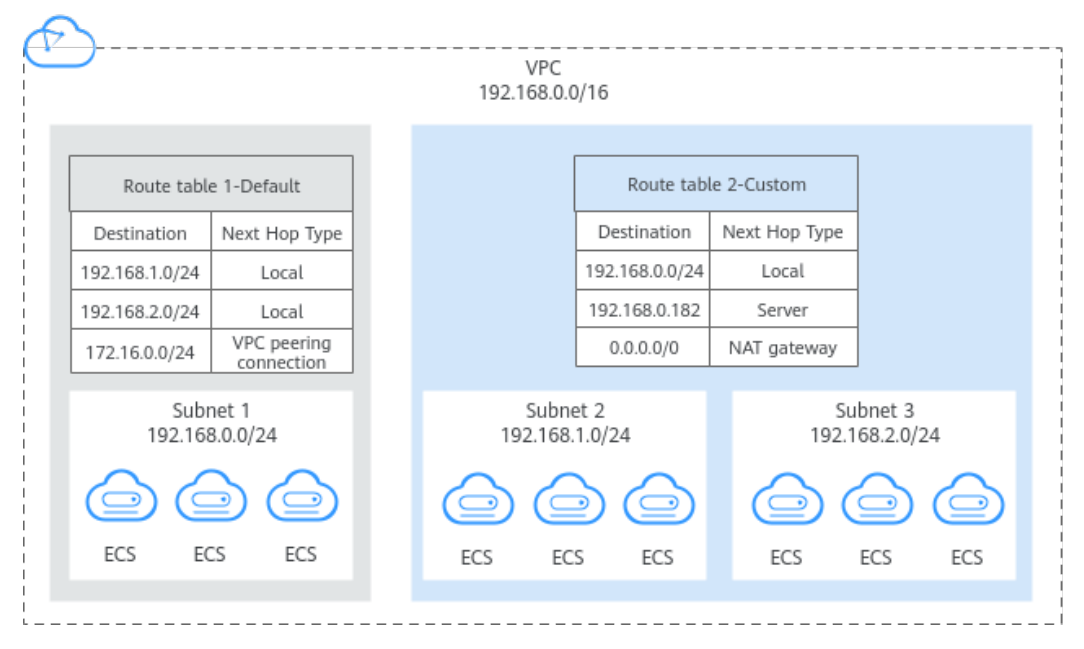

### **Figure 10-3** Route tables

- Default route table: When you create a VPC, the system automatically generates a default route table for the VPC. If you create a subnet in the VPC, the subnet automatically associates with the default route table. The default route table ensures that subnets in a VPC can communicate with each other.
	- You can add routes to, delete routes from, and modify routes in the default route table, but cannot delete the table.
	- When you create a VPN, Cloud Connect, or Direct Connect connection, the default route table automatically delivers a route that cannot be deleted or modified.
- Custom route table: If you do not want to use the default route table, you can create a custom route table and associate it with the subnet. Custom route tables can be deleted if they are no longer required.

The custom route table associated with a subnet affects only the outbound traffic. The default route table of a subnet controls the inbound traffic.

#### $\Box$  Note

To use a custom route table, you need to submit a service ticket. You need to click **Increase quota** on the **Create Route Table** page or choose **More** > **Service Tickets** > **Create Service Ticket** in the upper right corner of the page. For more information, see **[Submitting a](https://support.huaweicloud.com/intl/en-us/usermanual-ticket/topic_0065264094.html) [Service Ticket](https://support.huaweicloud.com/intl/en-us/usermanual-ticket/topic_0065264094.html)**.

## **Route**

You can add routes to default and custom route tables and configure the destination, next hop type, and next hop in the routes to determine where network traffic is directed. Routes are classified into system routes and custom routes.

System routes: These routes are automatically added by the system and cannot be modified or deleted.

After a route table is created, the system automatically adds the following system routes to the route table, so that instances in a VPC can communicate with each other.

- Routes whose destination is 100.64.0.0/10 or 198.19.128.0/20.
- Routes whose destination is a subnet CIDR block.

If you enable IPv6 when creating a subnet, the system automatically assigns an IPv6 CIDR block to the subnet. Then, you can view IPv6 routes in its route table. Example destinations of subnet CIDR blocks are as follows:

- IPv4: 192.168.2.0/24
- IPv6: 2407:c080:802:be7::/64

### $\Box$  Note

In addition to the preceding system routes, the system automatically adds a route whose destination is 127.0.0.0/8. This is the local loopback address.

Custom routes: These are routes that you can add, modify, and delete. The destination of a custom route cannot overlap with that of a system route.

You can add a custom route and configure the destination, next hop type, and next hop in the route to determine where network traffic is directed. **Table 10-1** lists the supported types of next hops.

You cannot add two routes with the same destination to a VPC route table even if their next hop types are different. The route priority depends on the destination. According to the longest match routing rule, the destination with a higher matching degree is preferentially selected for packet forwarding.

| <b>Next Hop Type</b>                | <b>Description</b>                                                                                    |                                                   |
|-------------------------------------|----------------------------------------------------------------------------------------------------|---------------------------------------------------|
| Server                              | Traffic intended for the<br>destination is forwarded to an ECS<br>in the VPC.                         | Default route<br>table<br>Custom route<br>table   |
| Extension NIC                       | Traffic intended for the<br>destination is forwarded to the<br>extension NIC of an ECS in the<br>VPC. | • Default route<br>table<br>Custom route<br>table |
| <b>BMS</b> user-<br>defined network | Traffic intended for the<br>destination is forwarded to a BMS<br>user-defined network.                | Custom route<br>$\bullet$<br>table                |
| VPN gateway                         | Traffic intended for the<br>destination is forwarded to a VPN<br>gateway.                             |                                                   |

**Table 10-1** Next hop type

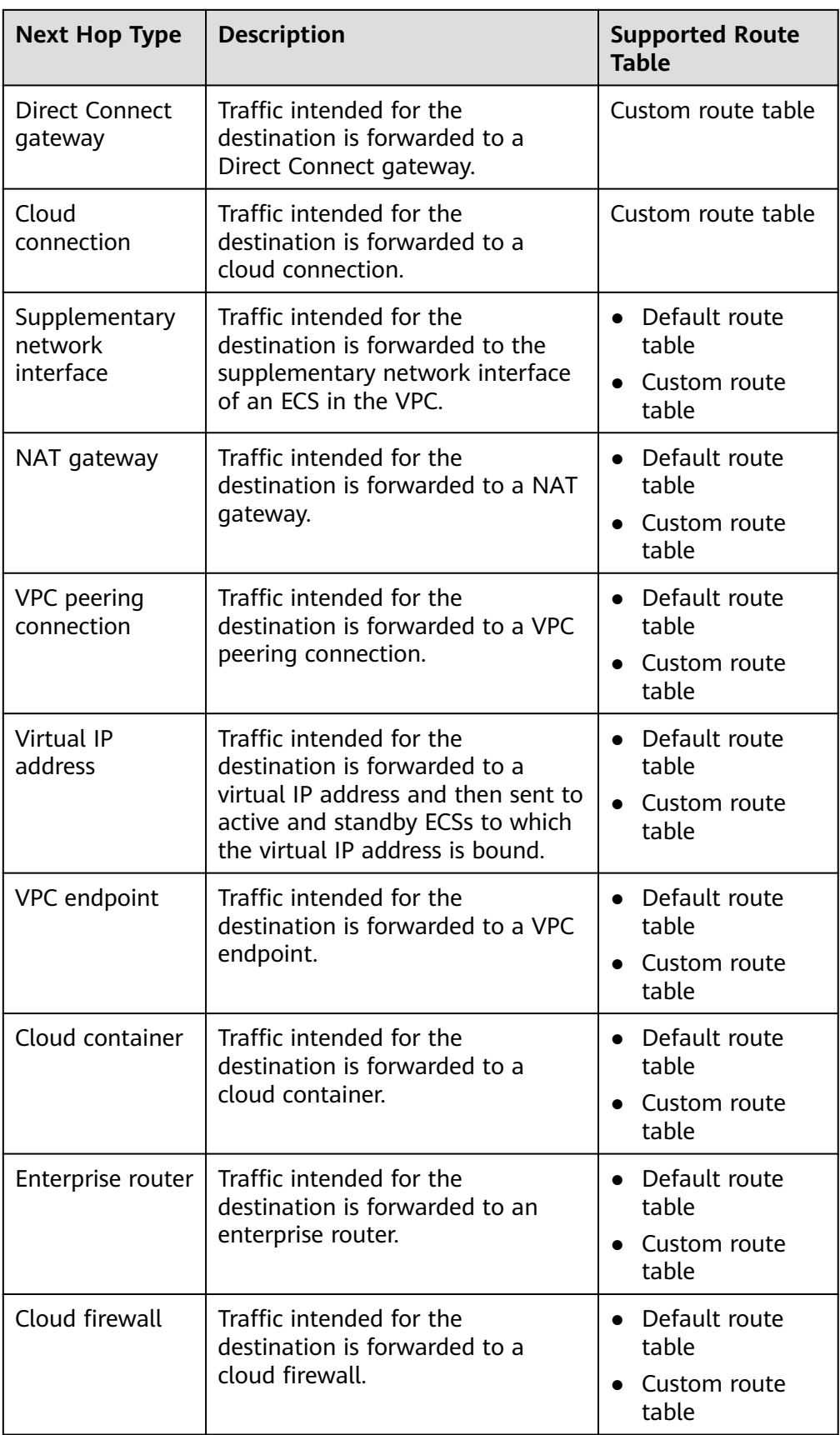

<span id="page-39-0"></span>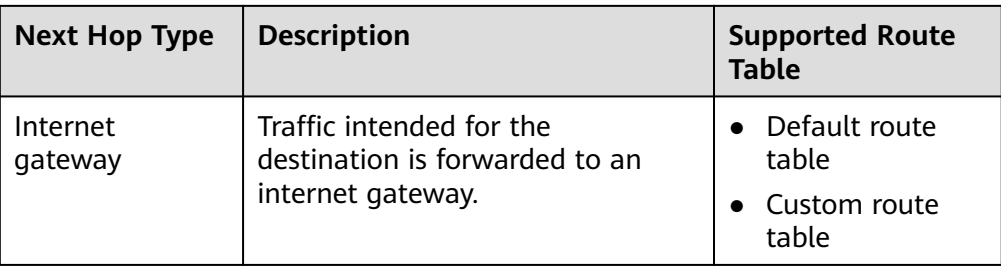

## $\Box$  Note

If you specify the destination when creating a resource, a system route is delivered. If you do not specify a destination when creating a resource, a custom route that can be modified or deleted is delivered.

For example, when you create a NAT gateway, the system automatically delivers a custom route without a specific destination (0.0.0.0/0 is used by default). In this case, you can change the destination. However, when you create a VPN gateway, you need to specify the remote subnet, that is, the destination of a route. In this case, the system delivers this system route. Do not modify the route destination on the **Route Tables** page. If you do, the destination will be inconsistent with the configured remote subnet. To modify the route destination, go to the specific resource page and modify the remote subnet, then the route destination will be changed accordingly.

# **10.4 Security Group**

A security group is a collection of access control rules for cloud resources, such as cloud servers, containers, and databases, that have the same security protection requirements and that are mutually trusted. After a security group is created, you can configure access rules that will apply to all cloud resources added to this security group.

Each security group can have both inbound and outbound rules. You need to specify the source, port, and protocol for each inbound rule and specify the destination, port, and protocol for each outbound rule to control the inbound and outbound traffic to and from the instances in the security group. As shown in **[Figure 10-4](#page-40-0)**, you have a VPC (**VPC-A**) with a subnet (**Subnet-A**) in region A. An ECS (**ECS-A**) is running in **Subnet-A** and associated with security group **Sg-A**.

- Security group **Sg-A** has a custom inbound rule to allow ICMP traffic to **ECS-A** from your PC over all ports. However, the security group does not contain rules that allow SSH traffic to **ECS-A** so you cannot remotely log in to **ECS-A** from your PC.
- If **ECS-A** needs to access the Internet through an EIP, the outbound rule of Sq-**A** must allow all traffic from **ECS-A** to the Internet.

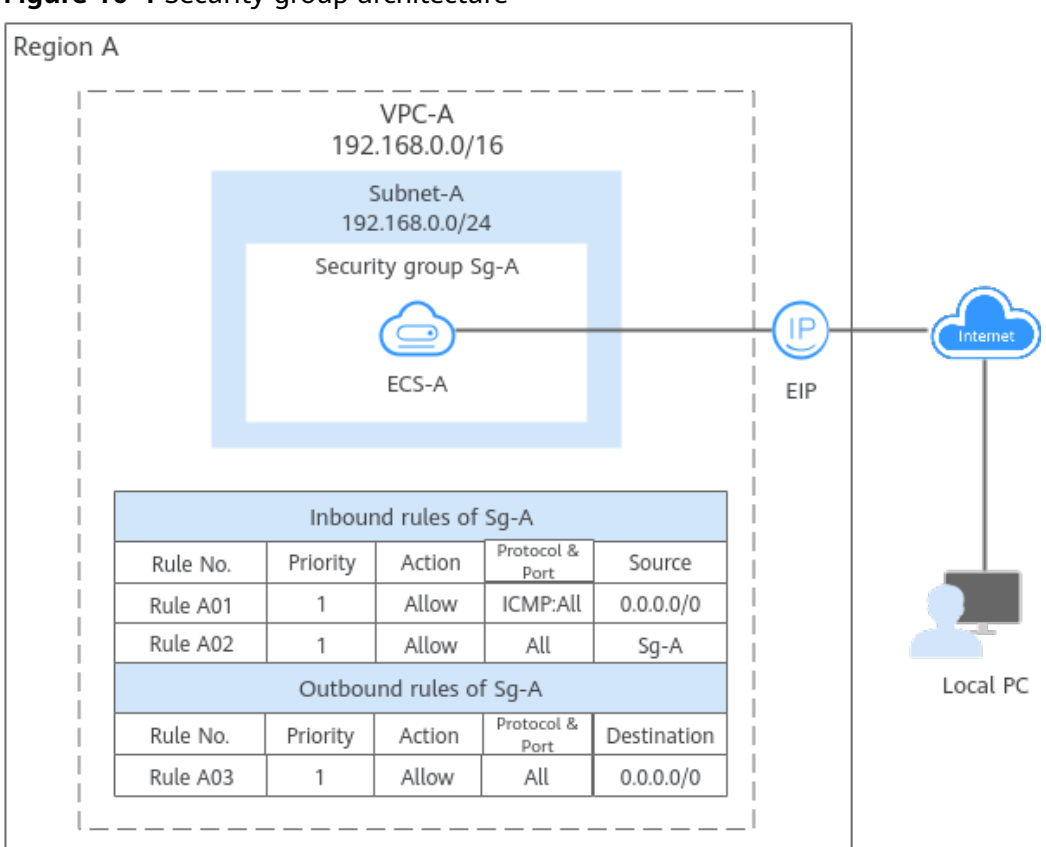

<span id="page-40-0"></span>**Figure 10-4** Security group architecture

# **10.5 VPC Peering Connection**

A VPC peering connection is a networking connection that connects two VPCs for them to communicate using private IP addresses. The VPCs to be peered can be in the same account or different accounts, but must be in the same region.

- If you want to connect VPCs in different regions, use **[Cloud Connect](https://support.huaweicloud.com/intl/en-us/productdesc-cc/cc_01_0001.html)**.
- You can use VPC peering connections to build different networks. For details, see **[VPC Peering Connection Usage Examples](https://support.huaweicloud.com/intl/en-us/usermanual-vpc/en-us_topic_0046809840.html)**.

**[Figure 10-5](#page-41-0)** shows an application scenario of VPC peering connections.

- There are two VPCs (VPC-A and VPC-B) in region A that are not connected.
- Service servers (ECS-A01 and ECS-A02) are in VPC-A, and database servers (RDS-B01 and RDS-B02) are in VPC-B. The service servers and database servers cannot communicate with each other.
- You need to create a VPC peering connection (peering-AB) between VPC-A and VPC-B so the service servers and database servers can communicate with each other.

<span id="page-41-0"></span>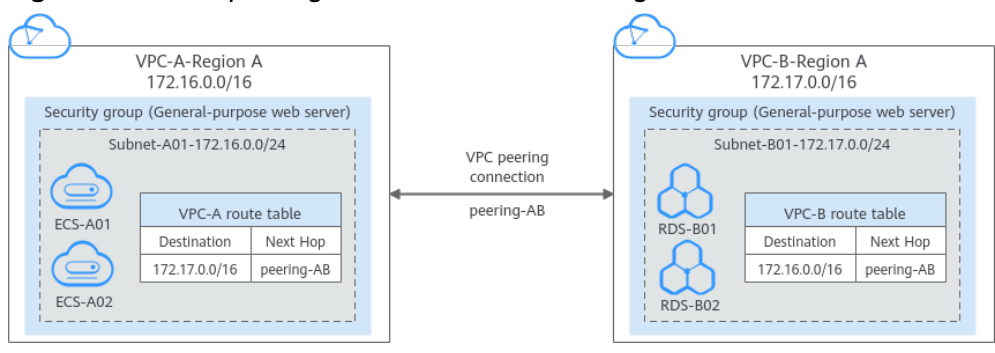

**Figure 10-5** VPC peering connection network diagram

## **10.6 Network ACL**

A network ACL is an optional layer of security for your subnets. After you associate one or more subnets with a network ACL, you can control traffic in and out of the subnets.

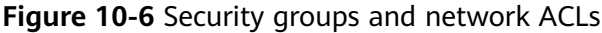

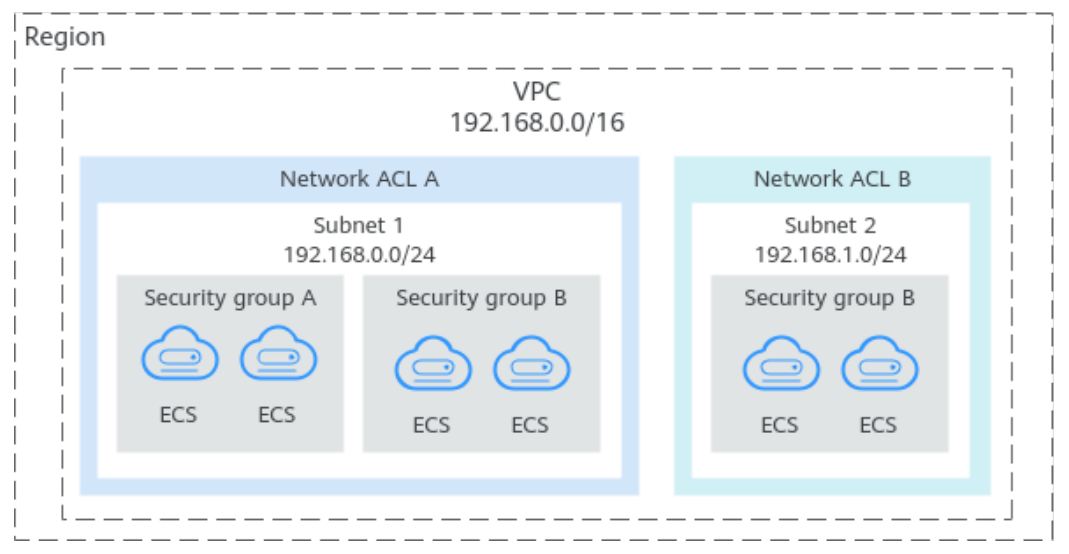

Similar to security groups, network ACLs control access to subnets and add an additional layer of defense to your subnets. Security groups only have the "allow" rules, but network ACLs have both "allow" and "deny" rules. You can use network ACLs together with security groups to implement comprehensive and fine-grained access control.

## **10.7 Virtual IP Address**

A virtual IP address can be shared among multiple ECSs. An ECS can have a private and a virtual IP address, which allows your users to access the ECS through either IP address.

You can use either IP address to enable layer 2 and layer 3 communications in a VPC, access a different VPC using peering connections, and access cloud servers through EIPs, Direct Connect connections, and VPN connections.

You can bind a virtual IP address to ECSs deployed in the active/standby pair, and then bind an EIP to the virtual IP address. Virtual IP addresses can work together with Keepalived to ensure high availability and disaster recovery. If the active ECS is faulty, the standby ECS automatically takes over services from the active one.

## **Networking**

Virtual IP addresses are used for high availability and can work together with Keepalived to make active/standby ECS switchover possible. This way if one ECS goes down for some reason, the other one can take over and services continue uninterrupted. ECSs can be configured for HA or as load balancing clusters.

### ● **Networking mode 1**: HA

To improve service availability and eliminate single points of failure, you can deploy ECSs in the active/standby pair or deploy one active ECS and multiple standby ECSs. And then, you can bind the same virtual IP address to these ECSs. If the active ECS becomes faulty, a standby ECS takes over services from the active ECS and services continue uninterrupted.

**Figure 10-7** Networking diagram of the HA mode

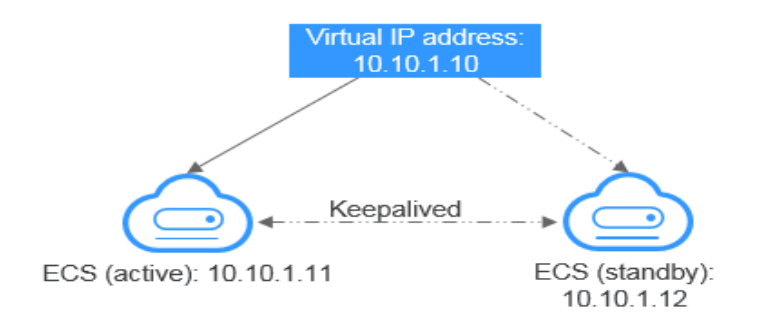

- As shown in the above figure, bind a virtual IP address to two ECSs in the same subnet.
- Configure Keepalived for the two ECSs to work in the active/standby pair. Follow industry standards for configuring Keepalived. The details are not included here.
- Networking mode 2: HA load balancing cluster

If you want to build a high-availability load balancing cluster, use Keepalived and configure LVS nodes as direct routers.

### <span id="page-43-0"></span>**Figure 10-8** HA load balancing cluster

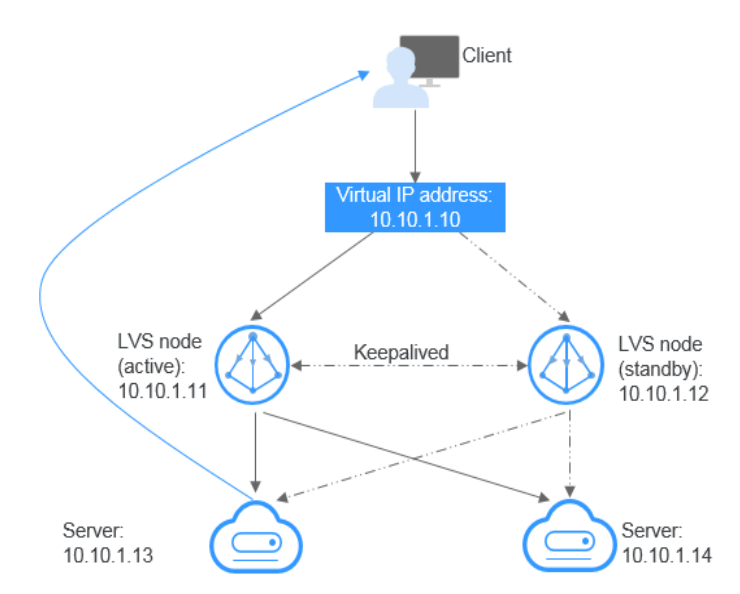

- Bind a single virtual IP address to two ECSs.
- Configure the two ECSs as LVS nodes working as direct routers and use Keepalived to configure the nodes in the active/standby pair. The two ECSs will evenly forward requests to different backend servers.
- Configure two more ECSs as backend servers.
- Disable the source/destination check for the two backend servers.

Follow industry standards for configuring Keepalived. The details are not included here.

## **Application Scenarios**

Accessing the virtual IP address through an EIP

If your application has high availability requirements and needs to provide services through the Internet, it is recommended that you bind an EIP to a virtual IP address.

Using a VPN, Direct Connect, or VPC peering connection to access a virtual IP address

To ensure high availability and access to the Internet, use a VPN for security and Direct Connect for a stable connection. A VPC peering connection is needed so that two VPCs in the same region can communicate with each other.

# **10.8 Elastic Network Interface**

An elastic network interface (referred to as a network interface in this documentation) is a virtual network card. You can create and configure network interfaces and attach them to your instances (ECSs and BMSs) to obtain flexible and highly available network configurations.

## <span id="page-44-0"></span>**Network Interface Types**

- A primary network interface is created together with an instance by default, and cannot be detached from the instance.
- An extended network interface is created on the **Network Interfaces** console, and can be attached to or detached from an instance.

## **Application Scenarios**

● Flexible migration

You can detach a network interface from an instance and then attach it to another instance. The network interface retains its private IP address, EIP, and security group rules. In this way, service traffic on the faulty instance can be quickly migrated to the standby instance, implementing quick service recovery.

Traffic management

You can attach multiple network interfaces that belong to different subnets in a VPC to the same instance, and configure the network interfaces to carry the private network traffic, public network traffic, and management network traffic of the instance. You can configure access control policies and routing policies for each subnet, and configure security group rules for each network interface to isolate networks and service traffic.

## **10.9 Supplementary Network Interface**

Supplementary network interfaces are a supplement to elastic network interfaces. If the number of elastic network interfaces that can be attached to your ECS cannot meet your requirements, you can use supplementary network interfaces, which can be attached to VLAN subinterfaces of elastic network interfaces.

## **Application Scenarios**

Supplementary network interfaces are attached to VLAN subinterfaces of elastic network interfaces. **[Figure 10-9](#page-45-0)** shows the networking diagram.

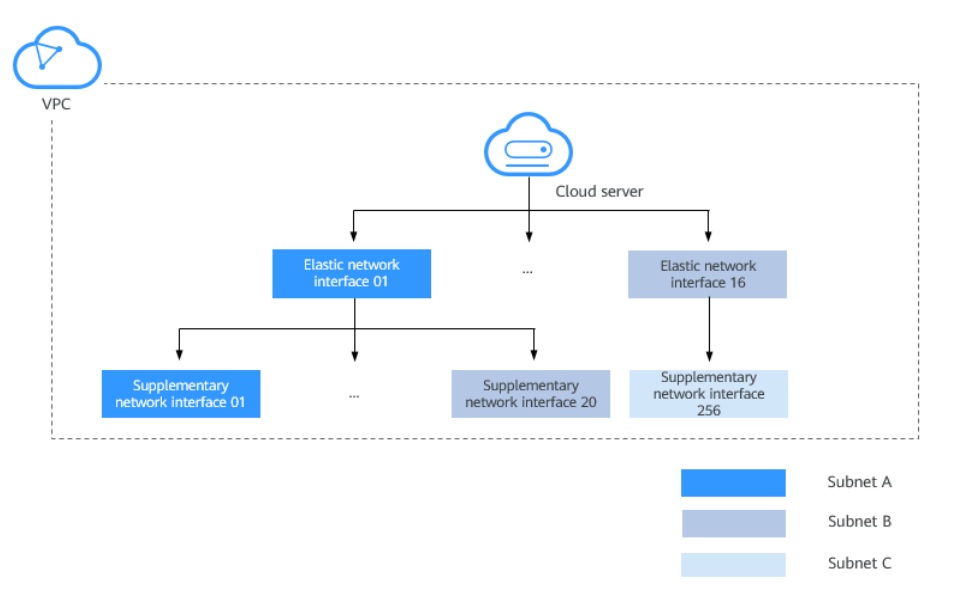

### <span id="page-45-0"></span>**Figure 10-9** Supplementary network interface networking diagram

The number of elastic network interfaces that can be attached to each ECS is limited. If this limit cannot meet your requirements, you can attach supplementary network interfaces to elastic network interfaces.

- You can attach supplementary network interfaces that belong to different subnets in the same VPC to an ECS. Each supplementary network interface has its private IP address and EIP for private or Internet communication.
- You can security group rules for supplementary network interfaces for network isolation.

## **10.10 IP Address Group**

An IP address group is a collection of IP addresses. It can be associated with security groups and network ACLs to simplify IP address configuration and management.

You can add IP address ranges and IP addresses that need to be managed in a unified manner to an IP address group. An IP address group can work together with different cloud resources. **Table 10-2** lists the resources that can be associated with an IP address group.

| <b>Resource</b>   | <b>Description</b>                                                                       | <b>Example</b>                                                                                                    |
|-------------------|------------------------------------------------------------------------------------------|----------------------------------------------------------------------------------------------------|
| Security<br>group | The Source or Destination<br>of a security group rule can<br>be set to IP address group. | As shown in Figure 10-10, the<br>inbound rule of security group sg-A<br>uses IP address group ipGroup-A<br>as the source. |

**Table 10-2** Resources that can be associated with an IP address group

<span id="page-46-0"></span>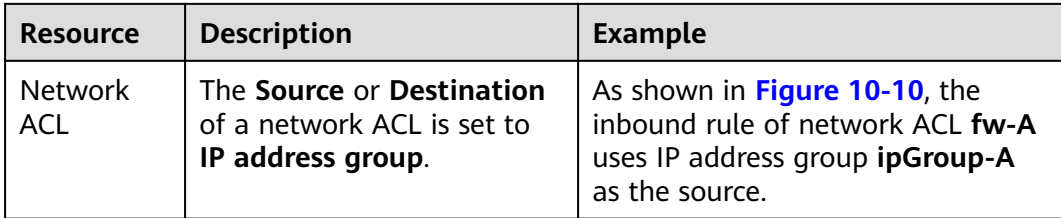

## **Figure 10-10** Using IP address group

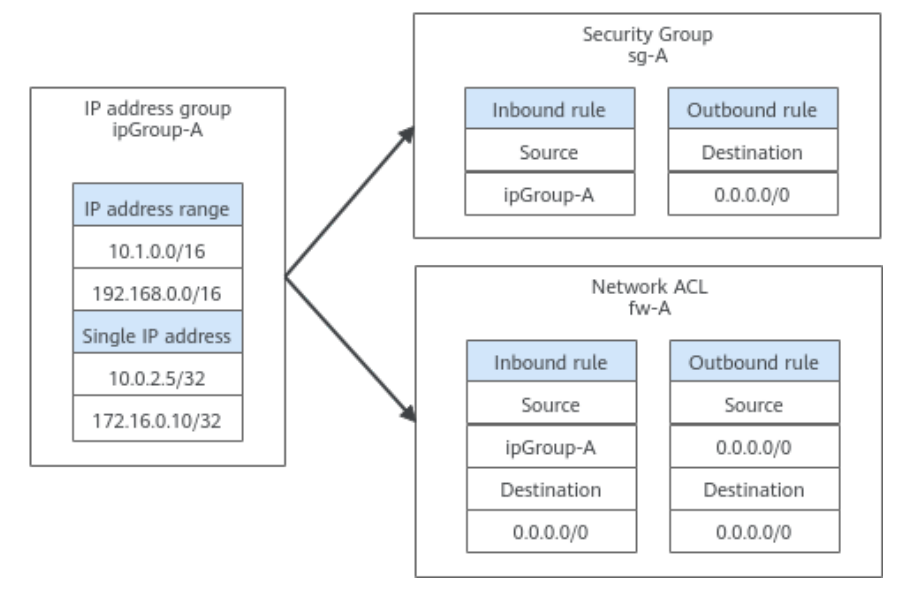

# **10.11 Region and AZ**

## **Concept**

A region and availability zone (AZ) identify the location of a data center. You can create resources in a specific region and AZ.

- Regions are divided based on geographical location and network latency. Public services, such as Elastic Cloud Server (ECS), Elastic Volume Service (EVS), Object Storage Service (OBS), Virtual Private Cloud (VPC), Elastic IP (EIP), and Image Management Service (IMS), are shared within the same region. Regions are classified into universal regions and dedicated regions. A universal region provides universal cloud services for common tenants. A dedicated region provides specific services for specific tenants.
- An AZ contains one or more physical data centers. Each AZ has independent cooling, fire extinguishing, moisture-proof, and electricity facilities. Within an AZ, computing, network, storage, and other resources are logically divided into multiple clusters. AZs within a region are interconnected using highspeed optical fibers, to support cross-AZ high-availability systems.

**[Figure 10-11](#page-47-0)** shows the relationship between regions and AZs.

## <span id="page-47-0"></span>**Figure 10-11** Regions and AZs

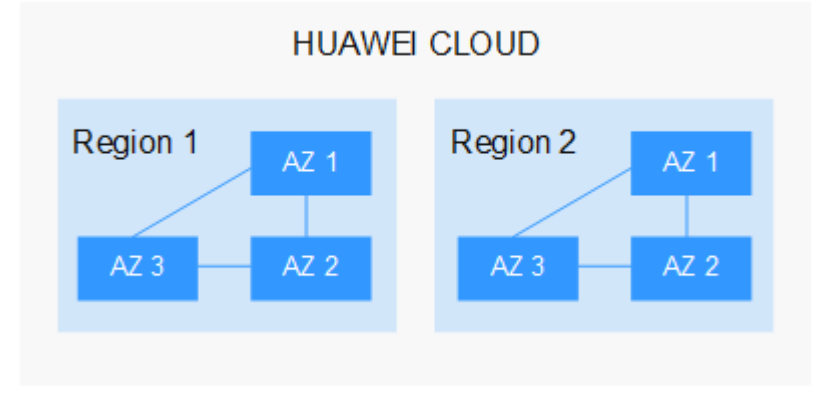

Huawei Cloud provides services in many regions around the world. You can select a region and an AZ based on requirements. For more information, see **[Huawei](https://www.huaweicloud.com/intl/en-us/global/) [Cloud Global Regions](https://www.huaweicloud.com/intl/en-us/global/)**.

## **Selecting a Region**

When selecting a region, consider the following factors:

**Location** 

It is recommended that you select the closest region for lower network latency and quick access.

- If your target users are in Asia Pacific (excluding the Chinese mainland), select the **CN-Hong Kong**, **AP-Bangkok**, or **AP-Singapore** region.
- If your target users are in Africa, select the **AF-Johannesburg** region.
- If your target users are in Latin America, select the **LA-Santiago** region.

 $\Box$  Note

The **LA-Santiago** region is located in Chile.

Resource price

Resource prices may vary in different regions. For details, see **[Product Pricing](https://www.huaweicloud.com/intl/en-us/pricing/index.html) [Details](https://www.huaweicloud.com/intl/en-us/pricing/index.html)**.

## **Selecting an AZ**

When deploying resources, consider your applications' requirements on disaster recovery (DR) and network latency.

- For high DR capability, deploy resources in different AZs within the same region.
- For lower network latency, deploy resources in the same AZ.

## **Regions and Endpoints**

Before you use an API to call resources, specify its region and endpoint. For more details, see **[Regions and Endpoints](https://developer.huaweicloud.com/intl/en-us/endpoint)**.